# **tidings**

VOLUME 2, No. 6 DECEMBER 1982

**ding sTIding sTIding sTIding sTIding sTIcting sTId ing sTIdingsTIding sTId** *ing*  **ngsTIding sTIding sTId ing sTIding sTiding s,TI4ingsTIding sTIding sTIding** 

# TIHOME PRICE LIST.

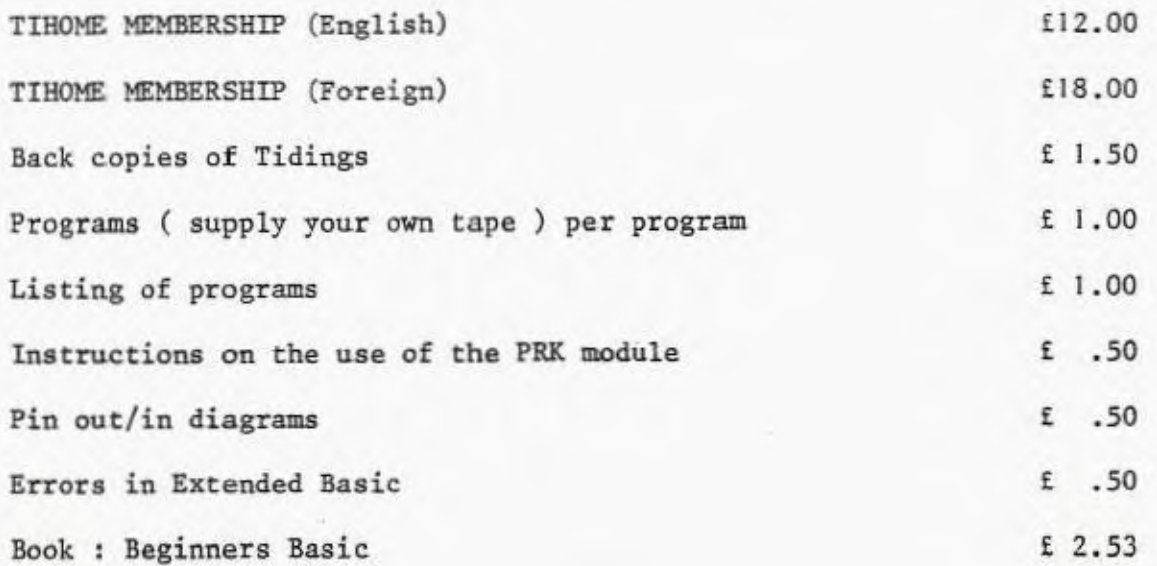

TIBOME **tidtnegs** 

VOLUME 2. NUMBER 6 **NORDEN SURREY** 21st December 1982.

**TIMONE is not affiliated with Texas Instruments in any way and is supported only by its subscribers.** 

ngsTidingsT/dingsTIdingerldingsTIdingsndings'TIdingsTldingsTldingsTIdingsTIdingsTIdingsTIdinc  $\mathbf{r}_1$ Iding $\mathbf{r}_2$ TidingsTIdingsTIdingsTIdingsTIdingsTIdingsTIdingsTIdingsTIdingsTIdingsTIdings $\mathbf{r}_1$ 

CONTENTS.

Random Lines Letters Babbling Brooks T I News Rambles Close Routine

Mike O'Regan

Peter Brooks Robin Frowd Stephen Shaw Paul Dicks

EDITORIAL

**A** great many of the phone calls I get are because members cannot make their cassette recorders work. I include in this issue a list of the things I have come accross that cause cassette recorders not to work. I hope it will be of some use to you.

I am pleased to say that there are a great many more county contacts published at the end of this edition of Tidings. If you think there is a large gap on the map, and you live in the middle of it, why don't you think of becoming a county contact. Who knows, you may meet someone with the answer to your current problem.

Now the price of the 99/4A has reached £149 the membership of TIHOME increases by leaps and bounds. Current membership is 700 and counting. I trust that all the new members find the information that the older members are able to give to be of value. New members may not realise that older members had to pay £748 for their 99/4. T I have only recently become sensible when it comes to pricing.

If you have any problems trying to locate T I hardware or software. don't ring me, ring Robert Batts, T I, Manton Lane, Bedford., tel:- 02. 346 - 7466. I am sure he will be pleased to help you.

I enclose a copy of the TIHOME software catalogue in this edition of Tidings, because it strikes me that some of my older friends may not have seen it.

TIHOME wishes all its subscribers a Merry Christmas and a very Happy Computing New Year. May all you glitches be little ones. If they are not, give us a ring!

### HINTS ON THE USE OF CASSETTE RECORDERS WITH THE T I 99/4A.

1. Check the distance between the cassette and the T.V. The longer the distance the better.

2. Stick to short tapes. Nothing longer than C60. Better stick to program tapes from Smiths.

3. Fast forward and rewind occasionally. Tapes get stuck if you only keep playing the same piece again and again.

4. Check the plug in the back of the 99/4A. Put a matchbox under it to stop the weight pulling down.

5. If you run on batteries -- don't. Always work on the mains.

6. We have had trouble with Ferguson.

7. We have used a Marantz C190 and have never had any trouble.

8. Cassettes with a manual record level are better.

9. Recorders with a manual tone control are better. Computers like treble not base.

10. Check your 3.4mm plugs. You may find that the T I ones are not the correct length.

11. Check your Alpha Lock key is down. The cassette recorder does not recognise lower case characters.

12. CS1 is the only cassette that will read and write programs.

13. If your motor will not work, check the possibility that the polarity needs to be reversed.

14. Check that you have good connections by pushing the plug in the back of the console. See 4 above.

15. Don't forget to clean your record heads. Dirty heads make dirty data. Remember GIGO. Garbage IN Garbage OUT.

Ark-j IAA t 6dt lvt S • *V-* Lk\ q we e rel

 $01.640.7503$ 

29th November, 1982,

Mr. M.C. England, 4 Finetree Close, Bern ton, Northwich, Cheshire.

Dear Mr. Dicks,

In TI Home you said that it would be better to address Texas Instruments through the magazine rather than direct contact, OK then, I hope you will be able to publish this letter in the next issue.

Dear Mr. Frowd,

This weekend (27.12.82) my son and I decided to visit the Northern Computer fair at Belle View, Manchester.

We set off early with great expectations to Manchester and after a tortuous journey through the outskirts and an hour long queue we were finally inside.

On purchasing an Exhibition guide we scanned the contents for Texas Suppliers. At last we found one ( which turned out to be the only one out of nearly 100 exhibiting stalls). This was Home and Business Computers of Manchester. The "Write up" promised "Home and Business Computers will have on show the T199/4A with full speech capability. You can see and hear the machine in use" - "General education and special education software is available and includes packages for games, personal management" - "The TI home computer with speech synthesiser can be seen teaching children from four years old how to program using TI logo".

Great we thought, speech synthesis 32K RAM, peripheral box and even possibly disc drive demonstration, mini memory etc. here we come. This is the reason we came, demonstrations, queries and even **a** possible purchase.

After fighting my way through the mass of people in front of the stall (My Godi I thought,all these people taking an interest in the Texas). I reach the demonstration desk where was the Texas now?

On Hearing the stand I had heard **a** loud voice, audible over the general noise. "One plus so and so equals etc." Good I thought at least Texas is making itself heard. I looked around. The voice had been coming from a vic computer a few stands away.

At first there was no sign of the Texas on the stand. A vic - 20 was nightdriving with **a** group of amaized spectators looking on. An Atari was blasting away at a space game - but where was the Texas? I looked again, and there tucked away behind the Atari was the Texas. The none existant speech synthesiser must have got a sore throat. I looked again, "Oh dear", the Texas must be ill it was tucked up in bed - no I looked again and it was sibling there - silent - unworking and unloved.

"What about the Texas?" I asked the stall holder, "What about it" he said, "Well have you Munchman?" I enquired, "Sorry sold out" he replied, "Now Madam about the vic-20,we are offering etc. A bit non plussed we walked on. About five stands

Continued ...........

............ Continued

further down, we spied a Texas workinr - or at least with the Texas logo on the screen. 'My God" I thought again there's an epidemic of them. Two of them in a space of 50 yards. "Do you sell Texas software" I enquired, "Sorry no, we are selling the stand it's on" was the reply, "The Texas is on loan.

Well at least he had the thing working. We walked around for about an hour hopefully to spot another Texas amongst the dozens of vics, dragons, acorn's , BBC etc. but alas no.

After this time I thought I would tackle stall 410 again. The people were still ooing and ahing at the Vic and Atari. The Texas however was still tucked up in bed. "Have you Space Invaders for the Texas"I enquired, "Sorry sold out" was the reply. (Actually we have it but my idea ws to at least get it on the screen and show the other poor people how good Texas Graphics are compared with the rest). "Well what about"? :- and I went through the list of Texas module he had on display for sale. By the end of it the poor old Texas in bed had turned a deathly green and starter to sweat. "Sorry; sold out" was the reply. The Texas stopped sweating "Well how about Winging it?" I said, "Sorry sold out". "Star Trek", "Sorry sold out", By this time the colour had returned to the Texas and it had turned over and returned to it's slumbers. A faint sigh coming from the non existant synthesised In a last valliant attempt I asked. "How are sales of Texas going", "Very well was the reply". "I could sell HUNDREDS if I could get my hands on them". Now madam about this vic-20. We departed from the stand and do you know on turning round a little further on, catching a fleeting glimpse of the disappearing Texas it wasn't in bed at all but standing in the shadow of the Atari by its side and for all the world I could have sworn that above the hum of voices in the hall I could hear faint sobs coming from the non existent speech synthesiser, perhaps it was missing the four year olds.

The story however has a happy yet sad ending, happy for us, sad for Texas.

We had left my wife and daughter in Altrincham shopping (better sense than us).

We originally bought our Texas from Boots. They have now stopped selling it in preference to the Dragon, Vic and ZX81. However, they still had some Texas comand modules left and we bought a chess module for £20.00 and Tombstone city for £12.50, not bad, and they still had some left. So to any of 'TI Home' Readers get a long to your local Boots and see what is left - you might be lucky.

Nowcome on Texas, I don't know what you and your merry men are thinking Robin but for goodness sake do something. .

If a shop can sell in his words 'Hundreds' and can't get any what's the matter? Someone somewhere wants a swift kick in the derriere. Why is it at the show - an ideal opportunity before Christman - that the place was inundated with every other computer but no Texas. You have missed the Christmas boat  $\sim$  for goodness sake don't miss the next, - or I and others will be the processes of a system which does not exist anymore. I could go on about why is it the best or one of the best selling in the States, why don't you advertise on the T.V. etc. but I am sure you take my point. If you need another sales executive down there at Texas I am available - at a price - but available. I have already persuaded three people on the merits of a Texas system and they have bought one - thats three up on you. Don't let them - and the rest of us down.

Yours sincerely,

 $\mathcal{M}\mathcal{C}$  . M.C. England.

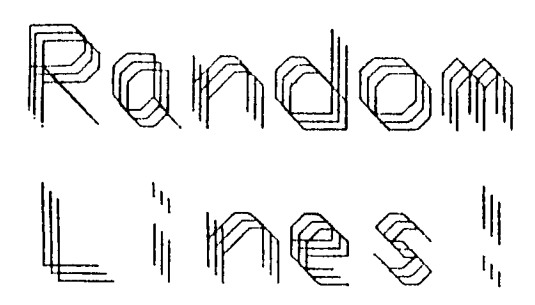

by Mike 0 Regan

### NEW FORMAT

as there have been a few complaints about the legibility or RANDOM DOTS after it has been photo-copied !RICE 1 om trying a number of experiments. Number 1 is to try the whole column on the WORLDS SMALLEST woRn-PROCESSOR. This Is written " ecAPPO **.r 15P.a** n,4 CE 150 Plotter/Printer, which, in **case**  there is sumerne out there who hasnt seen the write - ups, uses e miniature ball-point pen to write each separate character In addition to drawing high-resolution graphical The nystem .n capable of printing 'n NINE DIFFIRENT 5f2L5. In all four directions. 'his Is written in the smallest size and the title s In SIZE 6. It can also print : ngr <sup>e</sup> en, red **Or** blue, by r01.11.9 the pens. The program, which l have called

PIC0WRIIV, runs in about )00 bytes It prints up to 36 charauters per line (8 mars than my 11 program). !At ',HARP RASH' allows all characters, riccept double muotes to be ENTERed. The length of acceptable airing may also be dimensioned (default is 16 Oars) Up to 00 chars per string, shirh a valuable feature.

 $\mathbf{r}$ 

**els** the PC **1300** has only 2K of RAM, I have had to reduce the number of features **of** this program to the bare essentials, which are. WRITE.. text - up to 23 lines before elther printout or DUNP to tape. The machine allows upper and lower ca... (with caps **lock,** If required).

2. READ.. back the text with line numbered to facilitate **f0.11419.**  3. EDIT. 's limited to whole line replacement, by calling up the required line by number. Note that attempts to WRITE lines which exceed 36 chars results In the line being shortened to the nearest whole word, with an audible warning and display of the shortened line.

4. PRINT—finished text, with double line spaoing for legibility. 9. SAUE..to tape, which is a very simple Cone line) procedure. 6. LOAD.. 'ram tape -- just as simple.

4.0. the realty neat feature of this system Is that any procedure **say** be interrupted at any time (by the PREAK key) without losing either program or data. This (Mows, for instance, text to be interspersed with titles in bigger type **SiaR.** 

5.

### SPACE LASER BUGS

**If you keyed in the nice little tome SPACE LASIR5 tf-om Computer L Uilto 6ames.Nov) you may have been e little miffed when you found it had one or two bugs. !here was**  also a little matter of no running **, nstructIons. ! wonder how the author !GM Programs?) managed to act a list log on what appears to be a SINCLAIR .?.)1 PRINTIR. Anyway, tor thee, who Jilt-It spot the bugs, the following may be of** some help. **alter the following lines. 210 k\$ 5houll he MASS etc, '038 CX-CX+1NT(RND#3)+1** '058 CX-CX INITRHILLO+1 Insert the foIlowin) 925 II: PO' 2 THIN 388 976 PO-PO+3 '015 II- P0f- 32 11h11 10'0 1016 P034- 0 3

These changes will enable the same to he played, but still drat explain the nules. However, **<sup>t</sup> t** should be a Pio: little exercise Lo sant out and enter your own -wise!

## WEARING SPECS

**collowing up SILPIIIN SHAWs**  cdulce about VDU viewing distances end weaving specs, when I got some rather stronger repding specs  $\sigma$  few anothe ago. I found that **they were not svitel to viewing the screen, so I hot kept my previous noir especially for the** job. Alth thee **I can see every lot on the screen, which 1• not Possible alth my** new ones.

6.

### ExBas SPEED

**I cannot understand why the Idea Is around that Exilas Is slow. 't may run various OENCHITSTS at a slower speed than 11 BASIC, but I haul found that many Programs aritten In RASIC run quite a bit 'aster In ExElos, especially such !unctions as CALL tiCHAR/UCNAR. Also the laollIty of being able to by-pass the PRE-SCAN makes programs take--oil** that **/such faster.**  However, 1 have found the CALL SAY **etatteents, especially** when **dealing /Nth numbers or single alpha characters to be quilt a bit slower than the SPEECI1 EDITOR Nodule.** 

### BARGAIN BASEMENT

**Whams Is the current trend of Price slashing going to end; Surely the continuing fall in the price of the 99/iet vannot do much for lis** Image, especially **among those who have pall quite obit sore within a matter of weeks. tlr a short period it was possible**  to buy at CURRYS for #199, **less** the **130 Texas cash r** efund, **.43! CURRYS own offer of 138 worth of software. Now rdvertlsing In PC14 to supply the 99,4a for 111.15, less the if** money**book offer. Thais JJat 085111** 

### T1 SOFTWARE OFFER

**Thanks to ROBIN FROWDs kind offer of** somnRE **for PUBLISHED PROSRAMS I now have Iwo new modules to add to my growing collection. '2311 at the last count - can anyone top that?). As a wetter of Interest there Is only ONE AlA (99/4a), with the other 22 evenly divided between 1114 and ACH (prefix for 93/4?) which originated In HOLLAND. ' am a bit concerned by the new trend to produce modules which will not operate on the 99/4. !the new Word-Processor, For Instance). Also worrying is the trend towards cheaper CARDS (for 1150X. Will these ultimately oust the CR011 modules altogether? On the other hand, 1 have two modules which WILL NOT RUN ON THE 99/4a. 4ot only will they not RUN, they are not even recognised by the Is console es being plugged-Int** 

### 99/4 v. 99/4a

**As a long-time 99/4 owner, 1 am naturally Interested In comparing :t with the newer machine. So far**  mu experiences with the da have **done little to persuade me that !t Is a vastly superior machine to**  <sup>i</sup> **ts older brother. 'he muchvaunted keyboard Is not all It is cracked up to be, in my opinion. 't seems that not much thought has been gi,en to the SHIFT and FUNCTION keys. 1 realise that the 40 has quite a few more 'unctions, but the character allocation between SUM! and FUNCTION leaves much to be desired.**  **Ala°, the actual spacing of the begs stem, to be more cramped. 'he slip-In label above the**  top **line Is no real substitute for the full overlays which are one of the better features of the 49/4. even compared with other makes. For Instance, 1 am currently doing some research Into alternatives to the OWER1Y keyboard layout. This makes on overlay, , 0r keycaps) essential, and it could be dl f icult to fit caps to the ga keys. Another drawback to the la Is the quality of the SCREEN display. I have yet to see**  <sup>o</sup>**display which even approaches the HiSC display which 1 get from**  eg **99/4 t SVANTIC combination !and that Includes the displays on the TI Stand at the PCW SHOWI** )

### MORE ON FRINTERS

**With the demise of the TT Thermal Printer and its replacement being (as usual) too expensive, ' have been looking around to see**  <sup>I</sup> **f there are any reasonable alternatives. The tiny printer which has produced this column has a 1116 BROTHER, available from TANDY 'or 1149 (sorry about the pound slin). This can probably be otIachad to the 99/4 through an RS 232 Interface (incidentally, does anyone know if the new TI .rInter needs a separate interface?). What 1 dons know Is how to access tha plotting eoutInto through 11 BASIC.** 

ר.

### POCKET COMPUTERS

**Mow that I have finished this column, I am quite impressed by the facility of producing It on a Pocket Computer. Some may soy that to Coll the SHARP PC ISSO a POCKET computer Is Ain, sort than the Imaelnations 04 , when It Is attached to Its printer It would take a rather large poachers pocket to accomodate It! My PC 1500 Is Just the teat of a longish line of Programmable pocket devices, which started with the humble SINCLAIR ENTERPRISE. !his was followed by a 1'1 50, number of CASIOs, two SHARP PC 1211s (one of which I still have) and two HEWLETT-PACKARD 41Cs. However, the PC !SOO 13 the first one capable of any form of Word-Processing. COr those of you who have not yet tried a Word-Processor, and do 411 your writing either long-hand or on a conventional typewriter, the advantages of o PORIARLE word-processor may not be Immediately obvious. It is quite something not only to be able to write anywhere, independant of mains power, but I also find that oils,' a word-processor aids the flow of thought in a way which Is hard to describe If you have not experienced It.** 

**Anyway, it Is quite fasclnatIns to :et the tiny ball-point pen chuntering away at a rate of knolls. Quite apart from using the system for writing, I find 1 am using It In the office more and more (1 am a local government officer).** 

**In my department we get a large** 

**number of ad-hoc data handling, Jobs which have traditionally been done sanual <sup>1</sup> 11, largely because such Jobs sere thought to be too trivial and/or one off. Some of these lobs have been very tIme-consuming end, if they Involved repeated**  calculations, were subject to many **errors, either In the manuscript Or typewritten oopylne. Although I have repeatedly shown 1110 a pocket oomputer Is valuable tool for such Jobs, <sup>I</sup> still have great difficulty trying to persuade my colleagues that we should be taking mare advantage of the NEIL TECHNOLOGY. 1 Personal computing IS 0 very SOLITARY OCCUPATIONII** 

### GEMINI MARKETING

**! have Just had a letter from (member?)** fir **SEAWARD from Cornwall. lie tells me that he ordered three programs from** GEMINI, **who advertise extensively that they stock 95/4a software. You must have seen [TWIN - LES ETUDES eta. Mr? SEAWARD tells me that not only did he NOT RECEIUE the software he ordered, but several Phone calls to GEMINI have established the (act that they have NO SOFIUARE for the 95/4 IN STOCK. I have Just phoned 6ENINI, who said that they hawent got 99/44 programs In stook YETI!, but would have some** moor ',mil **I seem to have heard that selection from ChOPIN before.** 

Dear PCT,

First the buttering up. Congratulations on your new magazine. It is an excellent informative one. Second the 'battering'. I must take sides with your writer J. Davies in your September issue in defence of the Texas Ti 99/4A. When I saw the article on the Texas v Atari, I thought "at last a magazine that is going to take notice of the much maligned Texas". Not so however. Why is it that you and other magazines do not come down on the side of the Texas model. I have had it described to me as a "Rolls Royce" among computers, which I agree.

In your article comparing the 99/4A and the Atari you do not mention that Atari is made from and looks like a cheap bit of plastic, and as far as the buzz when they keys are touched - more like a very inaudible squeak of a dying mouse. The Texas however is very sturdily built, is extremely pleasing to the eye, has proper keys and is easy to edit.

Also lets have mentioned that in total the price of nearly £300 for the Atari against the Texas E200-E225 including tape recorder. A price difference of some E70-E80 and please correct your fact file at the back, the price of the Texas should read E199.

The Texas programs are not difficult to load from a tape recorder but are very simple and easy.

Lastly how about being the first magazine to print a Texas programme, there is a dearth of them. It would ensure a regular purchase. I hope you can print this letter in its entirity to give people a chance to buy a good computer which I am reliably informed is now selling like hot cakes.

> Yours faithfully, M. C. England.

Editor's reply: So the battle for the Texas continues! It is very difficult when writing a review not to offend somebody, however carefully you consider the arguments. I will admit that the Texas has been much maligned by the computer press and a lot of this ill feeling stems from the first couple of abortive launches of the computer during which it received quite a pasting. I would disagree with your comments on Atari, but everybody is entitled to opinions.

The review couldn't have been too anti-Texas because I have received a letter from a reader who, after reading the review, went out and bought a Texas. Suffice to say that whatever the good or bad points of a machine there will always be somebody somewhere who thinks it is the best.

\*\*\*\*\*\*\*\*\*\*\*\*\*\*\*

Salleh Chemat, 87, Chancel Row, Hyde Park Flats, Sheffield S2 5LD, S. Yorkshire.

ADVERTISEMENT

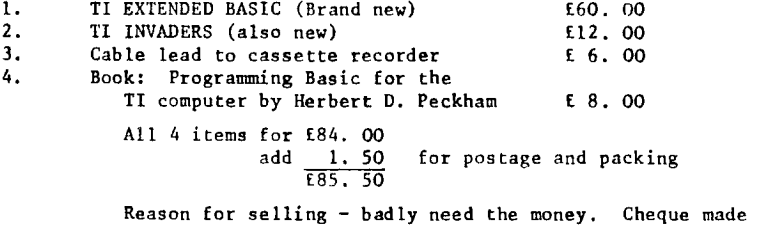

payable to S. B. CIIE'MAT.

ADVERTISEMENT 11, Coldblow Crescent, Bexley, Kent DA5 2DR

FOR SALE

3 BACK ISSUES OF 99' ER MAGAZINE. VOLUME NO.1 NUMBERS 2, 3, 4, 5.

E2.95 each plus postage.

Immaculate Condition.

CRAYFORD 521429

\*\*\*\*\*\*\*\*\*\*\*

Dear Paul,

Thank you very much for the back copies of 'Tidings'. As a new member of TI HOME who has read the last five issues 'at a sitting'. I feel obliged to put pen to paper and say a few words of thanks.

It is obvious that 'tidings' exists due mainly to the considerable effort of a small band of contributors who naturally wish to see their ranks added to and need feedback to the effect that their efforts are worthwhile and appreciated.

I'm afraid I'm not likely to be able to contribute anything of great value but will try a scribble to see what comes out of it. I most certainly can however say a hearty thank you and echo many of the sentiments which I've recently read on TI's pricing policy and availability. The latter has been my major hobby horse. I've been trying in vain for eighteen months to find an 'Editor/Assembler' and this week have been simultaneously informed by TI that 'there should be no problem with availability' while told by every supplier I've phoned (U.K. wide) that it is 'impossible to obtain from TI'.

The main reason I purchased a '99' two years ago, in preference to ome of the many more competitively priced units, was that I use TI kit in my office/ daily work. This allows me the luxury of access at weekends and holiday periods to an 810 printer. Another of TI's 'hiding light under bushels' was painfully experienced. Much trial and error was needed to build up the knowledge on such essentials as 'form feed' (Print  $\neq x$  : CHR \$ (12) ) or line feed (Print  $\neq x$  : CHR \$ (13) ) or even the appropriate OPEN statement to enable a 99 to print 132 character lines in place of the default 80, and many more. The RS 232 booklet was quaintly silent on such matters. I appreciate that TI would not have envisaged that many 99 users would have access to an 810 but surely the RS 232 manual should contain some reference to the use of a printer and appropriate examples of TI Basic commands and statements!

This reticence is consistent with TI's marketing policy which remains silent on the 99's potential for use as a small businees machine. I have found it to be an excellent tool for this purpose despite a complete lack of commercial software. As an example I currently run a Vehicle Repairs and Maintenance Report for a 150 vehicle fleet on a single disk which contains the program (insufficiently User Friendly to be much use to anyone else I fear) and twenty two items of data per vehicle. The report produce 18 'branch' reports with 'branch' totals and calculates m.p.g. and pence p. mile per vehicle and average per branch.

Before acquiring my 99 and embarking on the learning curve I was quoted  $f2500$  by a software house to write such a programe - sobering thought, eh!

May I please have copies of volume one issues  $1 - 6$ . I know these were not as large as volume two and may be cheaper but as I only sent fl. each for those received (sub divided by 12 oops) I'm also sending El. each for volume one and happily looking forward to the postman's delivery.

> Keep up the good work Yours gratefully Wynne F.W. GRIFFITHS

 $\Omega$ .

# **Babbling Brooks**

**By the time you read this it will probably be 1983, so a belated Merry Christmas and Happy New Tear to all! Ton probably won't be in a fit state to appreciate all the fins things in this Jeans of Tidings for a good couple of weeks (alcoholic poisoning, you know) so I will have a fortnight's breathing space before getting back down to** 'hacking' - writing. In fact I spend so much time writing for Tidings these days that I have hardly any time left for writing original programs (my excuse for not having **submitted anything to the popular nags!). Part-way through scribing this issue of BB I managed to lay my sticky fingers on a reel of photoprocess ribbon, and I hope that it will improve the legibility of BB when it is reduction-photocopied. The original doesn't look that good, though, so I have ay doubts.** 

**• lot has been happening in the last two months - TI dropping their prices and giving that £50-back scheme a try, for example - much of which was left out of last issue's BB because of look of time to prepare anything. Some of what you read this issue therefore actually happened as long ago as September 19821** 

**1983 looks set to be the year that prices fall lower than anyone dreamed they could. The Japanese are waiting in the wings with goodies at prices which will pin your ears back - how about a full plotter for around £90 ? - and if that makes other micromanufacturers look to their laurels that is no bad thing. I continually harp on about the fact that Britain is the high-priced dumping ground for many companies; with any**  luck (and if there is any justice) that should change in '83. Look out for cheap disk **drives - and I don't just mean Uncle Clive's - with very high density storage, and for video disks (see elsewhere), as these are due to be launched shortly with the Read/Write versions waiting in the wings (probably with the Japanese!). Why as I so over-the-soon about video disks 7 Because TI woks up and produced a controller which can be used with one - the Pioneer system - and wisely chose a laser-based system to go with. Phillips and Pioneer are the people to watch in the coming years in this field.** 

**Britain is apparently now the 'most computer-aware' country is the world, with more personal computers per capita than even the Americans. Without wishing to thump the tub, it's about time someone recognised that our potential lies with the Future, and got off their backsides and did something concrete about it. Members of TIHOMB and**  other like groups have done it; now all we need is for the politicians and senior **management to wake up and de likewise. If the decision-takers don't follow us, there's**  **a very real risk that the projected 'Golden Age' will never be reached.** 

**On to more interesting things. Thankyou for your letters - if you haven't had an answer yet then I probably haven't received it! - and because no-one specifically said that their comments were for Soapbox I haven't quoted from any of then. Some have said that I can quote them on certain subjects, and a short piece on what they have to say about Tidings, Software, II, and Prices, appears elsewhere (Open Quotes).** 

**A word about the deliberate 'errors' which I have included in the past. The general idea was to toss in a bit of nonsense amongst the correct information (some might any it was the other way about) just to see if anyone actually read and understood enough to point out the nonsense. As it happens, the accidental errors were picked up, but not the deliberate ones ! Deliberate errors therefore are out. They were probably**  toe contrived anyway, but they are a common occurrence in certain forms of Naths, where **the author of a thesis on what might be termed 'riddles' will throw in a rogue statesent or two, just to see if those propounding solutions REALLY understand the problems.** 

Last issue I dished out some quirks with regard to REM1ess comments and the use of **"." for TP output. I have since tried "." on a 4A with no success, so it looks as though it may be restricted to 4s, and maybe not all of those either. In the meantime, personal communication with STEPHEN SRAW (Stockport and 'Rambles' author) and PETER PHILLIPS (Glasgow) has elicited so much specific information with regard to the REMless comments that I have reduced both their results and my own researches to a est of general guideline, about how and where comments can most usefully be employed. Thome appear elsewhere (Basic Comments). In the meantime, another bug has reared its head:**  the failure of POS to function correctly under certain circumstances. It occurs when **the length of 'string 1' (in which you are looking for a possible occurrence of 'string 2', starting at position P) is in excess of 127 characters. If the length of string 1 is 127 or less, PC8 functions normally. If it is exactly 128, then a value of sere is always returned, regardless of starting position (P), and if it is 129 or over, the starting value will have to be set to 128 if the first occurrence lies after the 127th character. This only came to light when I was attempting some initial input routines to create a 'header' and 'pointer' string for a ainple data management system. I used a minor trick with INPUT - specifying a null input prompt - Which gives you a full 4 x 28 character input (usually you either lose space to any input prompt, or if you don't specify a prompt you lose space to the** "74 **which is inserted) i.e.: INPUT "" :**  - and found that subsequent decoding wouldn't work (the total string length was usually **around 200 characters, achieved through successive INPUTe and concatenation) when using PCS to search for an asterisk field separator. The simple answer is: don't use PCS on strings whose content ie more than 127 characters.** 

**Stephen has also pointed out an 'inexactitude' in my review of Extended BASIC** Y110 **in issue 4: using ON BREAK you do not necessarily get stuck with an unBREAKable program,**  requiring a general reset (FCTH = , or Sift Q) to get unstuck. If your routine has a **halt for input (ACCEPT or INPUT) then you can BREAK in the normal way.** 

**Stephen has also been giving me sone answers to my queries over CALL PEEK and searching for program listings. Since buying the Mini-Memory module some of that information has been underlined, with the result that the clouds of uncertainty have largely blown away, to be replaced by just sista of uncertainty.** 

**It appears that CALL PEEK and CALL LOAD can only address CPU RAM; that is, memory Which is directly addressable by the central processor. The additional memory provided by modules like Mini-memory and by peripherals like the Expansion Memory are also CPU RAM. The console only possesses a mere 256 bytes (4K) of RAM in the standard system; your programs and the eyeten's own variables are stored in VDP RAM, under the control of the video display processor. In order to execute your program therefore the CPU has to address the VDP's RAM as** though **it were a peripheral, like the Thermal Printer, through the CRU (Communications Register Unit - I have also heard it called a Control Register Unit). The CPU uses just two bytes of its 256 in order to carry this out. Further details are not yet available.** 

### **Hearsay US4**

**To find out about the origin of this item, read the section on computer magazines.** 

As Sol Libes describes his article in BYTE (Oct 82) as News and Speculation, I take no **responsibility for the accuracy of the following items.** I **haven't quoted verbatim either, in order not to enter the tricky field of copyright infringement:** 

**I. The Americans have had 'Read-Only' disks for a number of years now; they are in the process of being released over here. Scam systems are mechanical (they require a stylus to be in contact with the surface of the disk) and as such are subject to very rapid wear and tear. One system's manufacturer's have said that after 30 plays, their disk is worn out. Other systems do not involve a physical contact with the disk surface - they are described as 'optical' disks - and use a combination of laser technology and 'pits' burned into the surface of a plastic-coated disk to store enormous quantities of information. However, they are still 'Read-Only' you cannot record en them yourselves. Tet. For this reason, video-cassette systems have not been unduly threatened (although early systems here were also 'Read-Only') but Sol's information is that the 'Read/Write' disk is on its way here. Next year,** 

**a 'Write-Once' system is expected (no prices) which will make use of special erasable optical disks to store some 10,000 Mb (megabytes - 1024k). These disks will operate a little like Mega (programmable Read-Only memories), Chips which can be programmed,**  but which, if you make one boo-boo, cannot be re-written. Tou have to use a fresh one. **Sven if this sounds like nothing to get excited about to you, be advised: it is.** 

- **2. The Americans call them 'Flat Panel'. We call them 'Flat Screen'. Whatever you call them, the first of a new range of TTs are on their way. Uncle Clive Sinclair is due to launch his first flat-screen TT soon (should have been this Autumn, but now may not be uhtil March '83) for around £50. It was to have been the subject of a special Science Watch, only, ahem, I lost my references. However, Uncle Clive was only just ahead of the pack. Other manufacturers have been experimenting with different systems; Uncle Clive's is a true CRT (cathode ray tube, like in the usual TT), while some of the competition is based on different principles. For example, 'Tomorrow's World' have already shown two systems, one involving lasers and scanning mirrors, the other involving gas discharge tubes (an enormous screen designed for mass audiences, not the home). Others include LCD (liquid crystal diode) panels, eleotroluminescent screens, and 'gas plasma' which say/may not be similar to gas discharge. IBM and yes good old TI have demonstrated large flat panel display., but they are not expected to include them in micro-computer systems in the near future. Some companies are, though; Sharp have a 320 x 240 pixel eleotroluminescenoe (1) display with bubble memory and built-in nodes with of course a computer for about \$2800 to \$8200 (perhaps a little**   $\sigma$ **ax**  $\sigma$  are the home computer end ?). Siemens claim to have a  $2\frac{1}{2}$  thick 28 x 80 **Character plasma display - word processing on the train, maybe t Even as I write, Epson, makers of printers (I think the NX80 is currently putting on TI clothes), have launched a neat little package with proper WERTT keyboard, built-in printer**  and micro-cassette, and a 4 x 20 'window' soreen of LCD pixels, all for about £400. **I paid more than double that for my system, and that was without printer or cassette! Admittedly the facilities cannot compare with current, CRT-based,systems, but it's a first step in the right direction. You have to look ahead, to when the 'child' has come of age, to see the potential. Uncle Clive has been working with ICL on a flat**screen terminal for the mini environment (look at the advantages: low power require**ment, smaller, lighter, and probably easier to maintain - you can carry them about a lot more readily) which is rumoured to be colour as well, and to top it all, Clive is also launching another, business, micro next year, which will apparently feature a full-sized flat screen with built-in Microdrives (see also below) for about £350. I can see an awful lot of home buyers going for that one!**
- **3. Remember Josephson Junctions P Science Watch issue 3 Well, IBM have just started pilot production on a facility for manufacturing such devices. They may be due to**  be used in ultra-fast IBM machines in about 5 years time.
- 4. **Even floppy disks are coming in for a little redesigning: the 5<sup>1</sup> systems are being challenged by new, higher density, 3" versions. Often called micro-floppies, these may yet be themselves ohallenged by video (and audio!) disk systems. One company, Indek, claim their micro-floppies can hold around 500K in double-sided, doubledensity format. Compere that with the TI single-sided, single-density of 921 or so. Last are apparently asking \$899 for a twin-microdrive system (offering 1 Mb), but**  even as I write, Sony are launching their micro-drive, a 3<sup>1</sup> system with singlesided, single-density capacity of about 219K. Double-density is about 438K. The **cost for the double-density system would be £235, but you have to add to that the cost of a controller to suit the particular system with which the drive would be need. That could still oompare very well with the current cost of TI drives and controller; however, for me the price is still not oompotitive enough. Sinolair's microdrives may only offer 1001 and may have an extremely long access time (3 secs) probably because they are not true disks, but the price is far more realistic. If anyone doubts that, look at it this way. Suppose the cheapest car you could buy was 010,000, but your finances would only allow you to spend £3,500 maximum, and you heard that a perfectly acceptable oar was going to be produced for 02,500. Would you scrimp and save for three years to buy one of the £10,000 machines T Or would you rush out and buy the cheaper model and make do with the minor deficiencies 1' If you'd scrimp and save, then you're the typo of customer who was made for fires who charge uninatifiably-high prices. At present, for most micros the cost of buying a printer, disk drives and controller, or some of the other more esoteric peripherals, is far higher for each individual item than the cost of the computer itself. If you accept the oar comparison, then a trailer for your oar would cost you between 2 and 5 times' as muck as the car. Sinclair is probably the only manufacturer who is making both his computers AND his peripherals cheap. Cue some crazy manufacturer pricing his micro at 03000 so that his printer (L400) and disks (0700) 1RX cheaper than his microl**
- **5. The floppy disk saga gets taken a step further. Syquest Technology have produced a 3.9", 6.38 Mb hard disk which is removable. If you know something about disks, then there are two very interesting facts there! Not only that, but two drives can be mounted in the apace occApied by one 54" drive.**
- **6 It seems that TI are expected to introduce shortly an 8 bit portable micro, with a I x 40 character display for about \$250, and a compatible 4 colour printer will also be available. (I've just been reading about Sharp's latest brain-children, one**  of which is a colour printer for £85 to go with a new, 64K micro for £175). I have **no further details on TI's machine.**
- **7. A quick post-script to the flat-screen info: Sony have a gas plasma display with**

15.

**1024 z 524 pixels (compare that with our 192 x 256), aiming to market a full product incorporating it next year ('83). Apple, toe, are reportedly working on a flat-screen -based micro.** 

8. Finally, one of my favourite topics. The Ford Motor Company are said to be working **on a 'cockpit' computer with display to assist in the control of functions in Ford vehicles. The computer will provide a navigation system tied to a communications satellite, displaying a map with the vehicle's location pia-pointed on it. You nay have seen a recent Tomorrow's World item on a Japanese system which involves a monitor and transparent overlays, with the computer providing a 'track' of where you have been. This kind of thing is what I have been predicting for the last three yearn (each year I get the date wrong!) - it's nice to see the seeds beginning to growl** 

In issue 4, readers might remember my comments in the Extended BASIC review with regard **to being able to RUN one program from another, and bow 'visions of vast Adventure programs' had receded into the distance, as all variable would be cleared, thus data could not be passed from one program to another. Stephen tells as that it could be possible to transfer some data in this simple fashion. Ton code the data you want to pass - i.e., current level in the Adventure, items currently carried, etc., - so that it can be passed off as string(s) of hexadecimal digits. Thus 12,7 might represent Level 1, Room**  2, carrying 15 items, and 7 lives remaining. You then use this string to redefine one **(or mere) of the user-definable characters. When the program has been loaded, the data can be retrieved using CALL CRARPIT, and decoded.** 

**I can see only one ainor flaw with this, although I haven't yet tested it out. Back in the early days I presented a 'loading monitor' which enabled you to monitor the OLDing of a program from CS1 by watching the user-definable characters being redefined by the incoming program... As I haven't had time to test this out, does anyone fancy trying their hand ? You'll need Extended BASIC and either cassettes and/or disks. Stephen had tried a simple program (2-3 lines) using disks and it had worked, but what about a 51C**  program, and does the presence of a disk system alter the storage locations for any **incoming program ? All offerings gratefully received (and acknowledged).** 

### **Other News**

**Netherlands TI-owner Bill van Rerkoerle (he sped up the 3D plotter - issue 4) has written to se, offering to provide articles (in Dutch, I think, which I would translate before publishing) so sometime early in the New Year we say have another contributor,** 

**another viewpoint. I have an article already which I will attempt to translate and than submit to Bill for critical appraisal of my handiwork. If I manage to make a fair job of it (translating a foreign language into your own tongue is usually easier than the other way about), it could open the door for many more Dutch contributions; at present we are limited to those provided by English-speaking contributors who have taken the time**  $($ and not inconsiderable effort) to translate their article $($ s) - Paul Karis has a small **advantage in that he is involved with the running of a Language School - and it must be said that the command of the English language shown by moat Europeans in tar greater than our command of their language(s). English is a compulsory second language in just about every European country, and in many other countries around the world.** 

**Dave Hewitt of Hoddesdon wrote to me in mid-September with some queries which I have passed on to TI for their comments (they may have presented something in the last issue). One of Dave's proposals was that the 99s might be used in conjunction with a video recorder to produce professionally-scrolling titles and graphics for home productions**  perhaps superimposing them on existing images - or using the recorder to save pleasing **patterns produced by the Designs program (issue 3). Any takers ? In addition, has anyone managed to obtain 'direct' video-fecund - i.e., without the PAL modulator - on their**  video recorders ? If you have any thoughts on the matter, send them in, and I will pass them on to Dave and publish them in the next convenient issue of Tidings.

### **BASIC Comments**

**The general conclusion that I have to draw from the information I have about these**  'REMless comments' is that the 'quoted' variety (see later) are probably the only ones **worth using, and the best place to use them is when transferring control from one part of a program to another. The 'unquoted' variety, of which there are two sub-species, are so memory-consuming, and so awkward to implement, that they are just worth noting and nothing more. Nevertheless, researching into this particular phenomenon has been very interesting, and has given an insight into certain of the computer's operations.** 

**There are basically two kinds of non-HEM comment in TI BASIC: those which can be placed within quotes directly after the last destination line number in a jump command, and those which suet conform to the requirements for numeric variables. This second category can be sub-divided into two further groups: those which can employ words coinciding with 'Reserved Words', and those which can't.** 

**I have classified these as QUOTED (Q) and UNQUOTED, VARIABLE formats 1 and 2 (01, U2). Stephen's information is that Q types use far less memory than U1/U2, and in fact can in some circumstances use less memory than equivalent HEMS. Q types appear to be usable**  **only after destination line numbers in jump commands - specifically after the LAST line**  number in a statement. U1/U2 types can also be placed in similar positions - subject to **their own requirements - and can be used elsewhere: for example in TRICE, UNTR10E, BREAK,**  UNBREAK, RESTORE with line number, END, STOP, and even in some CALLs.

**Q types simply require the comment to be placed within quotes, thus:** 

**1000 GCTO 5000JUMP TO RE -ENTRY POINT"** 

**whereas U1/U2 types are slightly different:** 

**1000 GOTO 500+JUMP4TO+RE-ENTRT4POINT** 

**In this second case, JUMP, TO, RE, ENTRY, and POINT are all incorporated into the variable list - this can be simply checked by entering ouch a line (doesn't have to be syntactically correct - you don't need line 500) and when the 'program' crashes, typing** 

**PRINT JUMP(0)** 

**whereupon NAME CCNFLICT will appear, because the use of JUMP(0) implies a numeric array, and JUMP already exists in memory as a 'simple' variable. Note that RE -ENTRY is stored as TWO variables: this is because the two words are separated by a valid mathematical**  operator: **"-".** Another reason for avoiding U1/U2 types is this: the use of the division **sign (/) will lead to error or warning messages as a result of the system evaluating division of sero by sero (NUMBER TOO BIG). While this is not a problem with GOTO, it could be in certain circumstances:** 

**CALL CHAR(98411/U2 -EIAMPLE,"")** 

**Additionally, a form of comment may be added to the end of the definition string in CALL CHAR statements, being either tacked onto the end of a (minimum) 16 hex digit string (which then makes it incompatible with Extended BASIC) in an 'explicit' string i.e.:** 

**CALL CHAR(98, "0102040801020408FOR EXAMPLE LIKE THIS")** 

**or concatenated with a similar limitation thus:** 

**CALL CHAR(98, 40 A "OR LIKE THIS")** 

**Note that A\$ MUST contain at least 16 hex digits for this to work without crashing. Tou may perhaps see now why Q types are favoured!** 

18.

**The BASIC interpreter appears to have a conflicting set of operational rules: for example, Q type comments can be added after destination line numbers because the interpreter does not search further than the line number given - it may assume that because the syntax allows nothing further, then there is no point searching further - yet no comments can he added after the closing bracket of the argument list for a CALL - where no additional data can be used anyway - because the interpreter examines anything after the bracket and denounces it as an error.** 

**I say 'appears' to have a conflicting set of rules, because I suspect that the BASIC interpreter (in TI BASIC) may in fact be geared to use a facility currently only associated with Extended BASIC - multi-statement lines. With multi-statement lines, there is little point searching after a COTO instruction for further commands to execute, as anything following such a command (on the same statement line) will never be executed, unless the destination lino number forms part of a conditional expression like IF...THEN and the additional commands follow THEN but not ELSE. (This doesn't explain why you can put a comment after the ELSE line number, as if multi-stateaents were supported, further commands could exist after ELSE.)** 

**After other commands, though, a multi-statement facility would allow further commands to be executed:** 

**CALL CLEAR :t A 10 :: GCSUB 1000** 

**Of further interest is the fact that you can prepare and list ( but not RUN) Extended BASIC programs complete with double colon statement separators (see also Nike O'Regan's Random Dots in issue 3) using TI BASIC. Before you begin licking your lips, however, such programs are coded differently from TRUE Extended BASIC multi-statement programs. I SAVEd such a TI BASIC-created program, and then OLDed it back into Extended BASIC. The double colons were treated like PRINT separators (in Extended BASIC this means placing a space between them - i.e., PRINT 1:::: becomes PRINT : s : 3) and thus the above example becomes:** 

**CALL CLEAR : :**  $A = 10 : 1$  **GOSUB 1000** 

**and won't RUN under Extended BASIC either!** 

### **Coen Quotes**

Here are a few quotes taken from letters I have received.

**"I hays given up getting 99er because of very late deliveries from BPI and demands for extra caah...Tidings is now the only source of information on the TI 99/4....You can quote me on TI pricing policy and their abysmal distribution to dealers...I have just bought a chess module and find that all the key controls are given only for the 41. It wouldn't have cost much to give those for the 4 also. The packaging too is not as good or as convenient as it used to be....** 

**Peter B. Phillips, Glasgow.** 

**Nov on to the rest of Babbling Brooks' usual garbage dump. The BASIC and Maths articles are continuing, as is the Three Dimensional Noughts & Crosses (you can't have everything t) and Science Watch looks at a high-speed train system for the USA. No-one's been moved sufficiently to writs to Soapbox, so I'm going to jump on the Predictions bandwagon and sound off about Changing Times. (I\_would probably have done that anywayt).** 

**If you fancy looking ahead with Tidings, Babbling Brooks has plans for some new items for 1983. If yon have anything you want to say about anything under the Sun then now is the time to get writing. I want to begin a forum for information exchange on different peripherals - Speech, for example. Has anybody been playing with SAI and SPORT and done something interesting ? Write in if you have. Can you make your 99 sing with TRII Do you fancy making music with Mike O'Regan or going Rambling with Stephen Shaw ?**  Have you organised a local 99 group, and if so, what have you been doing ? Do you think **that you can do a better job of introducing BASIC to beginners ? We are all ears (funny looking lot, eh ?) and eager for your contribution. At tho end of 1983 I want to be able to sit back and relax and read someone sloe's brain dump in Tidings. Blow the dust off your thinking caps and sharpen your typewriter, especially you girls! We know you're out there...** 

**If anybody lives in the Oxford area, well, never mind, drop me a lino anyway, and the same goes for anybody else (don't forget to sign your anonymous letters): send it all to:** 

**Fete Brooks, cio 68 Kelburne Road, Cowley, Oxford 0X4 3SR.** 

**If you don't have access to a typewriter but you'd like to contribute, send me a neatlywritten contribution and I will type it out for you. If you'd like any help with an article get in touch and we'll see what can be done. We're only after you for your minds...** 

### REVIEW : MINI-MEMORY

Recently I took delivery of another module from Science Studio  $(cxford)$  - run by one of our members, Chris Poole, - the much-vaunted Mini-Memory. I was actually in the shop when the delivery was made, so I know how long the module sat around on the shelves; i.e., not at all. Why should I want to know that, the uninitiated might ask. Because the module has a battery on board which keeps your precious data stored on it even after you have switched the console off and pulled the module out of the machine, that's why. A flat battery means no retention of data, and the battery is not 'guaranteed' to hold its charge for a definite period, so don't entrust the details of your Swiss account to it

The module came in one of the new-style boxes, together with a cassette in a protective plastic wallet, documentation for the 'Line-by-line Assembler' - of which more later,  $$ the Mini-memory manual with **a** sheet detailing one correction, and **a** large chunk of yuk yellow plastic to hold everything in place.

Avid readers of this garb..er..section of Tidings might have noticed a certain animosity expressed by **me** towards TI's pricing, and although I was given **a** very reasonable price by Science Studio, it was still a good £20 above what I would consider the MAXIMUM price for this item. My reasons for buying the module are purely mercenary: I hope to develop a number of programs which would otherwise not be possible, and sell them for pots of money. If I can find the time. If I can find my brain. As it happens, the module has left me with that vaguely dissatisfied feeling which you get when you lose 50p and find  $49\frac{1}{2}$ p. Allow me to give you my verbatim impressions (or are they ad hoc impressions ?) covering the 24 hours since I picked the module up.

First impression: Drool, drool, machine code within my grasp at last, heh, heh, heh! Second impression: Utter confusion as I try to take everything in at once. Third impression: Irritation as I start to uncover all the typos (printing errors) which look as though they have been custom-designed to trap the unwary. Cr thick, as in my case. Further irritation as I find the little things it can do and the bigger things it can't. Exhaustion at 2.30 a.m., with concomitant typing errors (on my part) adding to the generally blue atmosphere. Final capitulation to sleep at 3 a.m.

Up with the lark next morning, hung-over and bleary-eyed, but now with an inkling of the intellectual challenge ahead coupled with not a little anticipation.

Sound good so far ?

Two things have immediately forced themselves to the front of my excuse for a brain: a decent plotting facility (I have a 99/4, not a 4A - you lucky people!) and perhaps a disassembler (a what ? the non-machine code buffs might exclaim. Well it sort of, you know, undoes what an assembler does...cue verbose article on Assembler...). I managed to write one (on and off in two years, mostly off) for another 16 bitter from Digico (in octal yet!) which could disassemble parer tape input into 64 recognised instructions, all in less than 590 words, with output to a teletype, and I think that there are about 70 - odd instructions which can be implemented on the TMS99CO system (in 10 formats, compared with only 5 for the Digico), so...

Returning once more to plain English, I am beginning to see what a drawback the old 4s might be, especially as I understand that there are no plans to offer 4 owners a plug-in replacement VDP to match the 4As. (Author demonstrates peeved expression to sheet of A4.) I have managed to obtain a sketchy idea of what lies where in memory, although I haven't yet worked out where the locations for redefining the user-definable characters are; any attempt so far has trespassed on an area of memory obviously used as a store for loops under execution or something equally esoteric, as any program manages to end before it should. If you get my drift.

A number of things seem geared to the TI animal called Expmem (Remus Dearus Americanus Dinosaurus) - cue re-run of peeved expression - but all in all I'd say it was better than a kick in the teeth, mind you, almost anything's better than a kick in the teeth....

In addition, you would appear to need the manual from the Assembler/Editor command module box - manuals without accompanying GROMs have been notoriously elusive in the past, as some members have found when trying to find out whether Extended BASIC was the right one for them - as well as being experienced in programming in assembler already, which seems a bit of a raw deal. Mind you, other manufacturers do that: they publish opcodes and mnemonics for their respective processors without telling you how to use them - you're supposed to have found that out for yourself.

As usual, some functions are restricted to cassettes and others to disks, which is BCRING, and there is no facility for hard copy (i.e., printing), but it might be possible to tweak the Line-by-line Assembler which is supplied on cassette with the module. There is also a program called Lines on the cassette which is a demo for the high speed, high resolution full-screen plotting facility CHLY available to 4A owners. I believe I saw a version of this running during the PCW show recently and it looked quite good.

The module has two facilities: Easy Bug, and Mini-Memory. Easy Bug allows you to look at or modify RAM contents (both VIF and CFU) and to execute machine code routines. It also allows you to look at and modify CRU bits - a rather hazy area which has to do with Input/Output  $(1/0)$  operations. There is also a facility for loading from and saving to CS1 only. If you want to load a machine code program into the module from cassette, you do it using L in Easy Bug. You can specify start and finish addresses for saving the program ( it will load back into those same locations), but as the manual points out, if you want to make sure you don't lose anything, it's probably better to save the whole 4K.

If you want to load the LINES or the Line-By-Line Assembler (LBLA) programs from a cassette (I wonder how you'd copy it to disk 7) you have to load it using Easy Bug. If you want to use LBLA, you appear to have to exit Easy Bug and return to the title page, selecting Mini-Memory (MK) from the subsequent menu. This presents you with 3 further options: LOAD AND RUN; RUN; and RE-INITIALISE. LOAD AND RUN works, yes, you've guessed it, not with cassette storage, but with disks. Quote from the handbook:-

"The LOAD AND RUN option allows you to load and execute assembly language programs developed with the EDITOR/ASSEMBLER package and stored on diskette." Grrrrr!!

The RUN option allows you to either run a machine code routine, like LINES, specifying it by name, or to use the LBLA, which is probably the most useful item. Where would MM be without this cassette-based afterthought ? Depending upon whether you want to begin writing a new machine code routine or continue with writing one already stored, so you specify NEW or OLD. The difference between the two is that NEW clears the symbol table (a sort of variable list) first. There is a 9 page memory available which can hold what you type in the LBLA and you can scroll at speed backwards and forwards through it. Once you exit the LBLA all the 'english-like' information disappears though, so you shouldn't rely on the LBLA alone for writing the routines. There is no facility for hard copy either, so pencil and paper are essentials.

Having written your program, you cannot run it under LBLA unless you give it a name first (you can't call it up from TI BASIC either until you name it), which is a little fiddly and one would have thought that the LBLA should have been capable of doing that automatically for you.

The LBLA allows you to enter your machine code in the form of MNEMONICS: i.e., englishlike versions of the instruction codes. For example, LI RC, > 0200 means load the following value (hex 020C, or decimal/denary 512) into register RC. Much more intelligible than 0200 0200. The LBLA will translate the semi-english commands into '9900' opcodes for you as you enter each line, checking labels and incorporating them into a table.

23.

checking commands and syntax, even converting decimal/denary values into hex. That's a rather confusing bit: the addresses are presented to you in hex, but the default number base for entry is denary, with hex entry requiring a special TI symbol " $\frac{1}{3}$  " to indicate hex. Thus the above example could also have been written LI RO, 512.

. There are a number of facilities which are implemented, enabling you to look at the symbol table, change current address, enter DATA, and TEXT, and so on. Fairly versatile, I think, and moderately-well documented in the separate LBLA manual.

Where TI have really come up trumps (makes a change!) is that, unlike every other home and personal computer manufacturer I know, they have made available the addresses of routines (utilities) and details of their entry requirements to perform a whole host of very complex things, from reading/writing to the screen to evaluating trig and log functions on floating point numbers, which is VERY useful and most unusual. Other micro producers tend to keep very tight-lipped about what their routines do and where they reside in ROM. You usually have to wait until some third party provides you with such information in the form of an independantly-produced publication - more often than not a skimpy, over-priced book.

On top of this, a few extra subprograms have been provided for use in TI BASIC programs; these are INIT, LOAD, LINK, PEEK, FEEKV, FOKEV, and CHARPAT. I have listed these at the end with brief details of what they do. Some of them have already been covered in a previous review of Extended BASIC in Tidings. PEEK and LOAD work like PEEK and FOKE on CFU RAM while PEEKV and POKEY do the same for VDP RAM. I'm still not too clear on the exact distinction between VDP and CFU RAMs, but it would appear that the CFU can only directly address its own RAM, and has to address VDP RAM as though it were one of the peripherals,using the CRU, and TI BASIC programs are stored in VDP RAM hence the slow operation. If anybody knows that just ain't so, I'm all ears.

You can SAVE and CLD TI BASIC programs and data to MM (response is very fast compared with cassettes - I don't have disks yet so I can't make a comparison there) with about 4K capacity so large files are out. This is probably the most powerful aspect of the module, in that you can store data on the module in small quantities and access it anywhere that you happen to have a 99 console and TV. You don't need cassettes and leads, you don't need disks. (To do anything 'serious', of course, you DO need those things!)

Back to English again. If you're contemplating making the quantum leap from BASIC to 9900 Assembler Language, then be prepared for a great deal of mental gymnastics. This subject is not really for the faiht-hearted - but don't let that put you off. I would strongly recommend that BEFORE you buy you should try and get a copy of the dreaded

Assembler/Editor manual if at all possible (you may end up buying THAT module instead). Otherwise this module will be of little use to you. Its manual DOESN'T give you a course in machine code programming, it doesn't even ; rovide you with a list of opcodes and mnemonics. I am sorely tempted to try and present an introduction to 9900 Assembler early next year (1983), but it would need someone to take over a section of Tidings to free me to do it (hint, hint). It currently takes about a month to prepare a BB article, and about two weeks to write it, which leaves me two weeks to catch my breath before plunging in again.

I did contrive a short machine code routine to write 'Hello Mother' to the screen a few times (resulting in 'Hello Motherrrrrrrrrrrrrrrrrr...') just for fun, but while it functioned fine on my NTSC 4, it wouldn't run without crashing on the PAL 4 belonging to the Rove family in Oxford. Cue deluge of error sheets for future MM manuals ?

The third option, RE-INITIALISE, allows you to clear the module's RAM of TI BASIC data or program(s) and optionally any assembler language programs as well. The odd thing is that, elsewhere, the manual says you cannot mix TI BASIC and assembler language together in the module's RAM. You apparently need the Expansion RAM (q.v.) to aid you in that endeavour. (Interesting how one module seems to require £375 of other modules and peripherals in order to even partly utilise some of its capabilities!).

All in all I suppose the module has something for everybody, with the greatest possibilities opening up for those prepared to invest the greatest amounts of folding stuff. Perhaps the best market for it is for those who want to extend their language experience without dropping BASIC; mixing BASIC and Assembler is a recognisable step on the road to becoming a fully-fledged machine code programmer and to a better understanding of the working of any computer.

Here are brief details of those extra CALLs:

- INIT : initialises CPU memory for Assembly Language routines. Erases all programs and data from the MM. There are no parameters.
- $LCAD()$  : loads 'assembly language object files' machine code programs into CPU memory, or can act like ICKE on other machines. Parameters are either a string expression (object-filename) e.g., "DSK1.1EFO" or acdress(es) and value(s). For example, CALL LCAD(32000,1,C,7,6,"",16381,7,221) is the same es this series of FCKEs: FCKE 32000,1 :: ICKE 32001, C :: FOKE 32002, 7 :: FOFE 32003, 6 :: IOKE 16381, 7 ICKE 16382,221
- $LINK()$  : passes control and optionally a list of parameters from TI BASIC to a machine code program. Requires a 'program-name' e.g. LINES or PLOTXY, which you must have previously entered in a 'REF/DEF' table on board the module, and an optional list of parameters — string or numeric variables or expressions. If a variable is passed and altered by the machine code its value in the calling program is also altered. Values resulting from expressions however cannot be passed back from machine code to calling program. Entire arrays can be passed by name with one command, which is very powerful. In addition, you can specify that any variable passing data should not be altered by the machine code program.
- $PEER()$  : reads the contents of specified address(es) in CPU memory into specified variable(s). For example, CALL PEEK(3000, A, B, C, "", 7196, D) is the same as:  $A = PER(3000) :: B = PER(3001) :: C = FBER(3002) :: D = PBER(7196)$
- PEEKV() : does the same for VDP memory.
- POKEV() : acts like PCKE on other machines for VDP memory; i.e., the opposite of PEEKV. It is similar to part of the multi—faceted. LCAD subprogram. If you are unfamiliar with PEEKing and PCKEing, try this: memory on computers is organised like one gigantic street. Each memory location is like a house on that street: it has a unique address. Each house has a number of occupants: in this case, there is provision for 8 occupants at a time. Sometimes they are all away, sometimes they are all present. These occupants are a little odd: each one has an age, and never grows any older. The first one is 1, the second is 2, the third is 4, the fourth is 8, fifth 16, sixth 32, seventh 64 and the eighth is 128. Whenever **we** attempt to decide who is at home we count not heads, but ages, which lets us see exactly who's in and who's out. When we PEEK an address, we rip the roof off and tot up ages. Depending on who's in, we'll get a value of between 0 and 255 (1+2+4+8416+ 32+64+128). Being precocious, we occasionally like to change who's there and who isn't, by FOKEing a fresh group of eight occupants to a given address. FCKE 16384, 128 replaces all at no. 16384 with one 128 year old, and boots everybody else out. How's that for a bedtime story ?
- CHAFPAT(): returns the 16 digit hexstring currently defining the character(s) specified by ASCII code. The opposite of CALL CHAR.

### POPULAR MICRO MAGAZINES : A PERSCNAL VIEW

I currently buy about 10 micro mags a month, so I thought I'd pass on a few highly personal comments to you, dear reader, in case it helps you make a choice between two equally gaudy (and equally expensive) front covers. The list is not arranged in any particular order, and does not include any of the 'trade' rags, which I don't get.

### Personal Computing Today Monthly 65p

My newsagent put me on to this one - he thinks I'm interested in computers - so I've been getting it regularly (no comments). It has had a few programs and letters from our members (notably Mike O'Regan, who, together with Stephen Shaw has been opening the hitherto closed doors of some of the more popular mags). It is mostly a software mag, with **a** few articles on programming technique and hints and tips. If you're into doing conversions of other folks' software, this is quite a good one,but beware of the usual copyright pitfalls. It hasn't been around to really establish a name for itself yet (beginning its career with no less than THREE different names in one issue!) but if the reference section is anything to go by, it still needs to pull its socks up. I noticed that the reference sheet on the TI stated that there were no languages other than'TI BASIC available, so I wrote to them, but they haven't done anything about it. Maybe they're waiting for the 'horse's mouth' version, in which case TI why aren't you supporting your product ?

### Popular Computing Weekly Weekly 35p

This cheeky publication scores with me because it has such a short lead time compared with the monthlies (about 2-3 weeks compared with 3-4 months) which gives it an edge when it comes to latest developments. At 35p a week it ain't cheap, but it recently underwent a face-lift and should now offer a little better value for money. It has the usual reviews and odd bits of software for some of the most popular micros and a very irritating habit of sticking in totally incomprehensible strip-cartcons. They just got rid of one by popular demand and promptly replaced it with another. You can't win.

### Computer & Video Games Eonthly 75p

This mag came out dedicated mostly to arcade games and how to play them well, but it came in for a lot of criticism for its habit of obscuring those listings it did publish by overprinting with colour pictures - not very clever. Stephen Shaw has had a

couple of his programs published, and also acts I believe as unpaid software reviewer. This mag is slowly evolving, publishing articles about games programming techniques, but alas it is going to be dropped from my list after Christmas because other, more pressing demands are being made on my funds and I cannot justify buying a mag which only marginally covers my fields of interest (even though Stephen says that the editor is  $pro-TI - sorry!$ .

### Your Computer Monthly 6Cp

This mag covers a wide variety of topics, including calculator programming, and has some software (I vaguely remember it carrying a routine for the TI, but I don't have an issue to hand) and a few technical articles which cover my interests.

### Practical Computing Monthly 80p

One of the heavy mob, PC have maintained a strong lead in content over just about all the opposition, with the possible exception of Personal Computer World (and of a mag which 'died' a year or so ago - Computer Age - and which was a brilliant publication. It carried little software, but was a veritable goldmine of information about every topic under the sun: computers and art with Brian Reffin-Smith, micros and trade unions, medical micros, whole volumes of information on other languages like FORTH, etc. Maybe that's why it died: it didn't churn out junk software and shallow articles.). PC carry comprehensive reference lista of machines, peripherals, software, and devote large sections to specialist subjects, as well as setting aside regular pages for all the popular machines and even for machine code buffs. Some of its articles have **a** high Maths bias - you need to have a fair bit under your belt to keep up - but otherwise I find it very valuable.

Personal Computer World 1,000 Monthly 75p

I have a bias towards this magazine because they published my letters in the early days and even a calculator program - for which they paid well - and they still give me an airing from time to time. (Mike O'Regan has also had success here: he has had a calculator program published, and even as I write his TEEFEETEXFRO has been presented in the December issue - with an out-of-date remark from Maggie Burton - which should please Mike **as** he has been waiting for a response from them for ages!) The mag publishes articles covering all my main interests as well as pushing out a moderate amount of software, and it carries a massive Buy & Sell section compared with others, as well as details of most of the micros on the market. Both it and Practical Computing run regular Benchtests (detailed reviews) of every machine going, which is another reason

for my buying both of these. They have a very cheeky item called CHIP CHAT which sails so close to the wind that you'd expect them to be immersed in lawsuits as a result. The general tone of the mag is very informal, but not so loose that it offends. Apart from all that, they published the first letter I ever had published anywhere, which commands a certain loyalty!

### Electronics & Computing Monthly Monthly 70p

This mag has oodles of technical information and projects, and as I stand in almost religious awe of anyone who can put two components together and pick up BBC2, this particular publication is the only electronics-biassed one I get. It has relegated its software to mostly ZX81 programs produced by youngsters, but it is intersting for me also because it covers topics outside the immediate computer field (like Flat Screen TVs, for example).

### MicroComputer Printout Monthly 95p

Probably the dearest mag on the market, this one began life devoted almost exclusively to Commodore products (Pets, etc.) but has since become a very professional all-rounder. It has informative articles on database management (not the mini-computer kind) and on things like how a disk system works. Its software is invariably accompanied by very detailed articles, but it does have one flaw. There is this contributor called 'Tommy', and if I see him write about how useless a function 'PCS' is again, I'm going to take time out to correct his misapprehension.

Computing Today Monthly 75p

Back in the early days (i.e., my early days, circa 1978) I used to get CT, but stopped because it wasn't very good value for money. In the intervening years they have much improved its content, and I recently started taking it again. They take the trouble to try and standardise on listing formats, and to tell you which characters do what.

Computer Answers 75p

This is the mag which has supplanted C&VG, and if subsequent issues are all as ;acked with information as the first (realistically not a likely prospect) this will be a very good buy indeed, rivalling the extinct Computer Age in quality and content. Alas, it seems that the road to success these days is paved with a high adverts-to-editcrial content with games software. I hope it survives.

 $29.$ 

There are other mags which I pick up from time to time out of interest. For example, I used to buy Which Computer? until I realised that they scarcely seemed to acknowledge the existence of micros under £3CCC. Microdedision, monthly at 8Cp, is another which I have bought - the November issue had an interview with Man-watcher Ir Lesmond Norris (whose son has a 4A and to whom I have issued an invitation through the retailer to join our august company, but without response) - but it is largely a business, rather than hobbyist, mag. Which Micro & Software Review is also a business rag, but I have picked it up on odd occasions in order to have an article as reference. It's bimonthly, price 85p, but I seem to remember that it is going monthly shortly.

I have recently picked up two American mags: Popular Computing, monthly at £1.85, which had a fascinating article on high resolution graphics; and Byte, often quoted as the 'bible' of micros in the States - monthly, priced also £1.85. For that sum, though, Byte offers you a massive 530 pages (compared with about 25C from Personal Computer World) although I'm not sure of the advert-to-editorial ratio. It had a number of articles of interest to me - industrial robotics, speech synthesis as two examples, but the real treasure was a pot-pourri of items from one Sol Libes. His section is called Bytelines and is described as News and Speculation about Personal Computing. I am passing on some of his pieces elsewhere in Babbling Brooks. I just might consider getting this one regularly... His article is presented as 4 columns of about 4-5 words wide on each page for a number of pages. Critics of Mike O'Regan's format take note:

The only other publication I take regularly is Science Digest - a sort of American Tomorrow's World but much more sensible (and often more up-to-date toot). That's a monthly - at £1.50 it too ain't cheap - but it has a wealth of items covering a massive range of scientific subjedts as well as articles with a distinctly artistic flavour (meaning of the Arts, not of Art. They ran a series of 'windows' into the social practices of other cultures, some of which were a little eye-opening. Did you know that in the States the practice of cooking and eating human placenta is on the increase ? Yuk!).

I also read Scientific American (resident in the medical library at my hospital) and occasionally Bature,and World Medicine, but these last two are unlikely to be of any interest to you, dear reader:

So now you know where much of the material for Babbling Brooks comes from, and why my turnaround for letters is often so slow - I'm busy reading::

### **Beginner's BASIC**

**In the last issue, we briefly looked at the Immediate Mode; LET; Variables - Numeric and String; PRINT and PRINT Separators - and the use of PRINT to scroll the screen contents; Line Numbers and Statements; LIST; RUH: and RES(EQUENCE).** 

**Before continuing, I think it might be a good idea to depart from BASIC for a while, and look at the functions on the keyboard - like Editing - so that either we can clear up any blind spots which yon may have had, or we can avoid any blind spots in the future as we progress to other functions.** 

**Almost immediately we run into difficulties (at least, I do). There are at least three different versions of the Texas at large in TIHOME, which is why some of you have been experiencing difficulties when it comes to running software from the library, or when trying to run routines presented in this Babble from me.** 

**The three versions that I have come across are i) the early NTSC 99/4, which produces American TV signals and needs a specially-adapted monitor in order to work. It has some facilities which other 998 lack, and until recently I thought that these were of only minor importance, until I came across a program in the disk-based library which**  uses not CS1 but CS2 to both write and read data; ii) the later, slightly-modified, **PAL 99/4, which uses a modulator to enable the owner to make use of his domestic TV; and iii) the latest 99/4A, which also has a modulator and can be used with domestic TVs.** 

**The principle difference is of course the keyboard. 4A owners have the kind of keyboard which just about every machine should have (note that I say 'kind of - the way that the unit is implemented on the 4A leaves a great deal to be desired!) a so-called 'proper' QWERTT keyboard. However, this new keyboard possesaes keys and functions which are not available on the 99/4a, which makes life difficult for me as I don't possess a 4k! Not only do 4As possess extra keys, their range of valid variable names is also greater than on the 4s, and at the time of writing I have been told by Paul that it is possible, using the CONTROL key, to make use-of 'single key' entry of reserved words, something like the kind of thing available on the Sinclair machines. More details should be available long before you get to read thin:** 

**There are other differences - there is an automatic repeat function on 4A keys which is lacking on the others, and I understand that the SHIFT key doesn't have a keycode as it does on the 4a, which mucks up one of the programs I submitted to the library!** 

**In addition, there is the FUNCTION key, which has taken on many of the functions previously performed by Shift - including, to my utter bewilderment, the selection of 'normal' WERTY-Characters like quotes and the question markl** 

### **Editing**

**In TI BASIC, there are two occasions on which you can 'edit' - i.e., insert, delete, re-write - a line of instructions (bearing in mind that a line can often mean** 3 or **4 screen lines:). The first is in the so-called IMMEDIATE mode (the one in which you write programs and enter them) and the second occurs during the execution of an INPUT**  instruction while a program is running (we'll deal with INPUT later in this article).

**The simple editing functions allow you to move left or right over (without deleting) a line or lines, to erase the whole line(which could mean 4 screen lines), to delete Characters one at a time, or to insert characters one at a time into an existing line. These functions are available in both Immediate and Run modes. Slightly different functions, like Shift (or Function) E and I can also be used in both modes: they have slightly different effects depending upon the situation in which they are used. For example, while executing an INPUT instruction or while typing instructions in Immediate mode, these two 'Up' and 'Down' keys can substitute for ENTER. If you have a program already entered, then typing an existing line number and pressing Up or Down will call that statement onto the screen, and it can be edited.(Typing 'edit' and the line number has the same effect). If you subsequently press Up or Down, then any numbered statement lying either above or below the existing one will be called into the display ready to be edited. To get out of this 'mode', you eimply press Enter.** 

### **Here are the equivalent editing keys on both 4s and** 4ls:

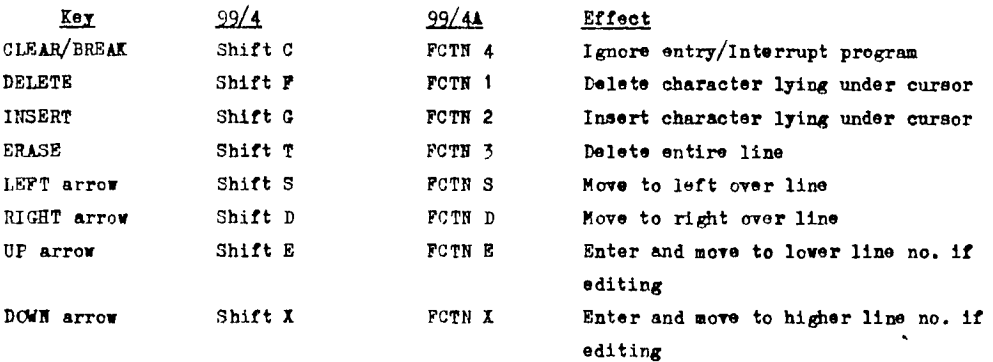

**On the 4s there is a standard overlay which contain details of the editing keys,**  while on 4As there is a strip which is inserted in the guides above the keyboard.

**To try and demonstrate all of the main editing functions (except Enter and its alter egos), switch your machine on and select TI BASIC. As usual, if anything is to be entered at the keyboard it will appear 'indented' on these pages; you type in a line from this page, check it, and then press Enter (unless told otherwise). Because we are going to be using the editing functions, you will need a way of distinguishing between data to be typed in, and instructions about which editing keys to press. What I will do is to use a double oblique (//) to separate data from editing keys, and hope that no confusion arises.** 

**FOR EXAMPLE //Shift T (FCTN 3)** 

**That shows the Erase function.** 

- **MOTHER //use Shift S (FCTN s) until the cursor is as far left as it will go, then press Shift G (FCTN 2)**
- **PRINT "HELLO //follow "HELLO with a space. The line should now read PRINT "HELLO MOTHER . Now press Shift D (FCTN D) until the cursor lies to the right of the R in MOTHER.** 
	- **" ; "HELLO SON" //now use Shift S (FCTN S) to move to the loft until the cursor lies over the colon after ...SOW" . Press Shift I (FCTN I) until all the colons have been deleted.**

**The line should now look like: PRINT "HELLO MOTHER" : "HELLO SON"** 

**That has shown the effects of INSERT, DELETE, LEFT, RIGHT, and ERASE. Now press Shift C (FCTN 4) and notice that the line moves up the screen, but is not executed - the 99 has ignored the instruction: You can fill the screen with text this way, none of which will be acted upon by the computer - should you feel so inclined.** 

**Right, back to BASIC. So far, we've looked at ways of storing and retrieving data, and of getting the computer to do it automatically if we store the storing/retrieving instructions (i.e., write a program:). Remember that the PRINT instruction doesn't alter the contents of the variables that it places on the screen - it just copies them out.** 

**There is a parallel command called DISPLAY, which is a limited form of PRINT; DISPLAY can only put information on the screen, while PRINT can be added to, allowing it to print information not only to the screen, but also to cassettes (filing), a printer, a disk system (filing), speech synthesiser, and so on.** 

**The way that PRINT is implemented on the 99s makes the screen behave like a 'glass teletype' - that is, you can't type over information already placed on the screen, and the printing always begins at the bottom of the sereen, scrolling up any current information, line by line, as the bottom line is filled. There are ways round this (equivalent to the PRINT AT command found on other machines), and we will look at them later in the series.** 

**PRINT is not restricted to printing out numeric and string variables; it can print the solution to an equation, whether using numeric variables, or numbers themselves:** 

**PRINT 2\*3 + 4\*5** 

**or:-** 

**A m 12.3 B = 32.1 PRINT A\*B + A - B +7** 

**and so on. In the example program which was given last issue, the variables were assigned values (numbers or words were stored in them) actually in the program. Using that system, if you ranted to use different numbers or words, you'd need to stop the program and alter some of the lines. This is not very convenient, especially if you wanted to change the values in an equation and then calculate the result!** 

**This is where INPUT comes in. INPUT tells the computer to atop and wait until ENTER, or UP or DOWN (discussed previously) is pressed (and as we shall see, sometimes that isn't always true!) before continuing with a program. When the computer stops to wait for an entry, it behaves a little like it does in the Immediate mode: the cursor appears, flashing on and off, you have around 4 screen lines in which to type your entry, and the editing keys allow you to alter what you type in, should you make a mistake (although Shift C (FCTN 4) functions in this case to interrupt tho program and return to Immediate**  mode). When you use INPUT, you can specify which variable is to be assigned whatever **you type in; if you used INPUT A\$, then once you'd typed your entry and pressed Enter (or UP or Down), the computer would have stored what you'd typed in AS, and then gone on to the next instruction to be carried out. If you typed nothing, then a 'null string'**
would have been 'stored' in  $\mathcal{A}$  - which means that  $\mathcal{A}$  would contain nothing at all - a good way of 'clearing' A<sup>g</sup> or wiping it clean, or emptying it. There are one or two things to watch out for here: if you use any quotes  $($ ") in your typing, you must make sure that they match up - typing "BERT would cause an error, because you need another quote - "BERT" before the computer will accept what you have typed. This is all part of something called INPUT VALIDATION - some of which can be carried out by the computer automatically, as we shall see, and some of which has to be done by you in the programs that you write. Also, if you use a comma (,) in your entry, be very careful to begin and end the WHOLE entry with quotes. The comma has a special meaning during INPUT; it is possible to enter information to be assigned to more than one variable in an INPUT, and the comma acts as an instruction to the computer to store anything lying before a comma into the first variable, and to store anything lying after it (and before any other commas) in a second variable. For example, INPUT AS, BS will require you to separate your entries into two parts, separated by a comma, thus: BERT, WEEDON, where BERT will be stored in A\$, and WEEDON will be stored in P\$. This form of INPUT can save a little space as it replaces INPUT AS as one instruction and INPUT BS as another.

So far we've looked at entry of strings (words); when it comes to numbers, the rules are a little different. If the computer came across the instruction INPUT A in its program, it would stop, as usual, and wait for you to make an entry and press Enter. However, if you make no entry, but just press Enter, the computer will come back with an error message, and will present the INPUT again. Where entering numbers is concerned, the computer needs something to be typed (and it is fussy over just what you can type) before it will carry on. For entry of numbers, there is the same restriction over the use of commas as with entering words, but there is the added restriction that only certain keys may be pressed, and in a certain order. Those keys are: the '.', +, -, the digits 0 to 9, and the E. The E stands for 'times 10 to the power of' and is explained in the Maths article in V2.6 Tidings. Valid entries are, for example:

15 -20.87 +.6 -.004 -0.45 1.23 1. 1E6 -2E3 4E17 4E-17 -5E-26 1.23E24

and so on. Unacceptable formats would be:

 $-1-1$  ..23 1.2. E4.5 EE.-9 and so on. The manual gives full details.

On many machines you can enter numeric variables and/or expressions (equations) and the system will evaluate them and assign the results to whatever variables are specified in the INPUT. Not so the 99a, which are very restrictive about what they will and will not accept.

INPUT actually is a very powerful function, and it has other properties which we Will

 $BS.$ 

look at in more detail. At a simple level, then, let us write a short routine to work out the reciprocal of a given number (that means the result of dividing 1 by that given number - see the Maths articles:). What will we need ? Well, obviously an INPUT statement first, to asoign the entry to a variable. Then we'd need to calculate the reciprocal and print it out - as we can get PRINT to do both things for us, we'll use just that statement.

1 INPUT **N**  2 PRINT  $1 / R$ 

RUN

When the cursor appears, type 1000 and press Enter. The computer will respond with .001 and DONE. It can get a bit boring typing RUN every tine, so let us introduce a useful (and much-maligned) command: GO TO (or GOTO). This command tells the computer to go to a particular line number and continue processing from there; to save **us** having to type RUN every time, we could have the program loop round to statement number 1 each time it has printed the answer. Add another statement, then:

3 GOTO 1

This will keep the program running for ever (unless we make a spectacular mistake!) until Shift C (FCTN 4) is pressed (BREAK).

Now if you are the curious type, you may have wondered why a question mark appears when the INPUT is executed. This is called a 'prompt' and is provided free of charge by the computer (helpful, isn't it ?) to remind you that you are about to enter some data.

The 'prompt' however, can be very helpful indeed, especially if you can expand it yourself to give more information. Surprise, surprise, you can! Retype statement 1:

1 INPUT "ENTER A NUMBER" : N

Note that a colon must be present between your prompt and the variable to which the entry will be assigned. In addition, the prompt can be another variable, but it must be in string format, but we will cover that later in the series.

RUN

This time the computer prompts you in more detail; you may find that the cursor lies a little too close to the prompt for comfort - you might need to enter a space in the

 $36.$ 

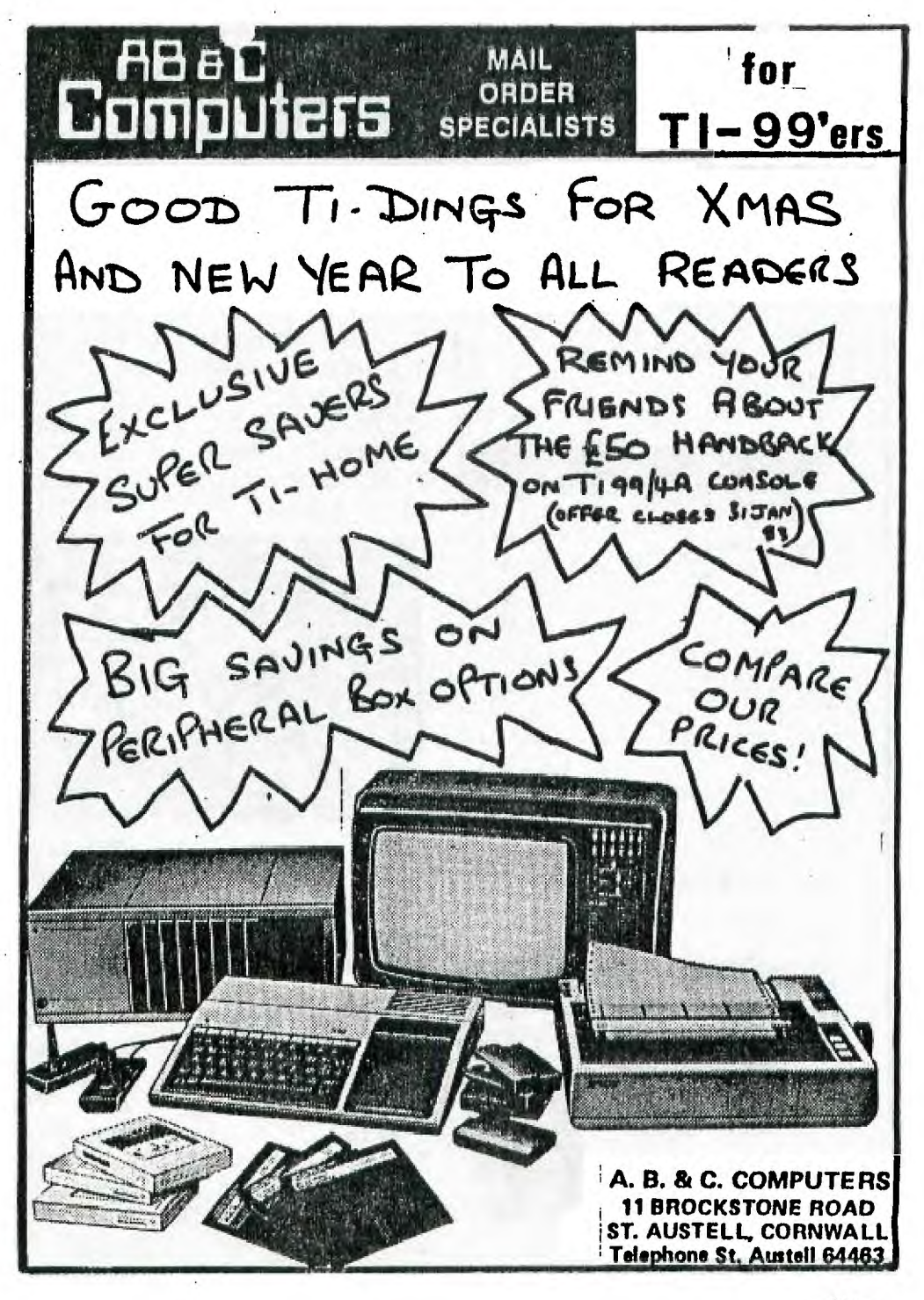

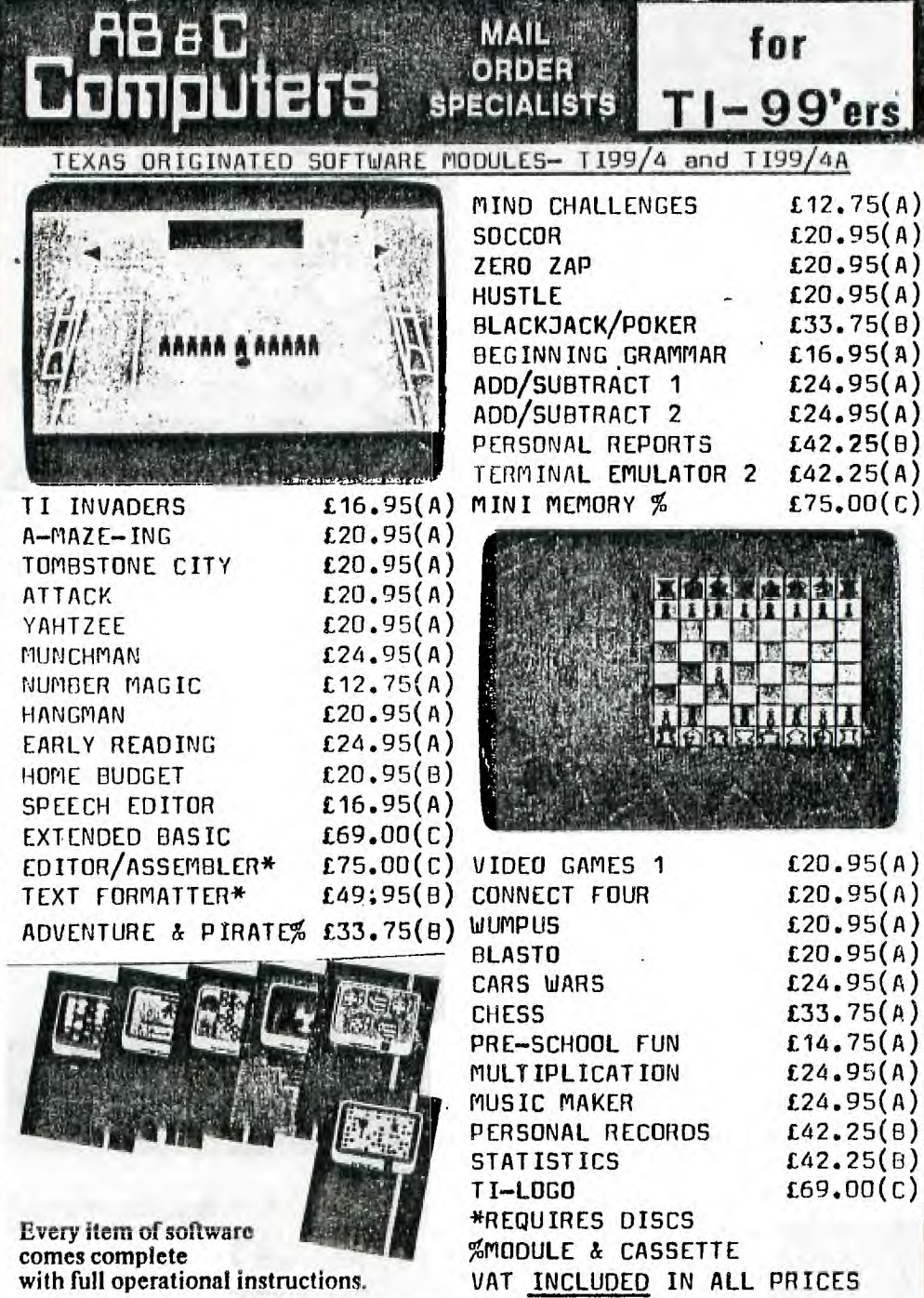

TEXAS ORIGINATED SOFTWARE CASSETTES - TI99/4 and T199/4A

 $£20,95(A)$  VOODOO CASTLE% THE COUNT% **120.95(A) PYRAMID OF DOOM%** GHOST TOWN% £20.95(A) OLDIES/GOODIES 2  $120.95(A)$  $120.95(A)$  $E B.25(A)$ ADVENTURE LAND% STRANGE ODYSSEY% GOLDEN VOYAGE% £20.95(A) MISSION IMPOSSIBLE% £20.95(A) MYSTERY FUN HOUSE% £20.95(A) SAVAGE ISLAND 1+2% £24.95(B) %REQUIRE ADVENT'/PIRATE MOD' PROGRAMMING AIDS 1 £ 8.25(B) TEACHYOURSELF BASIC £ 8.25(B)  $--$ EXTENDED BASIC £ 8.25(B) PERSONAL FINANCE £ 8.25(A) MARKET SIMULATION £ 8.25(A) OLDIES/GOODIES  $1$  £ 8.25(A)

TEXAS ORIGINATED SOFTWARE DISKETTES - 1199/4 and TI99/4A

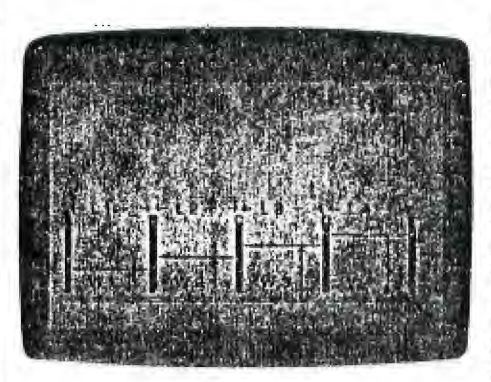

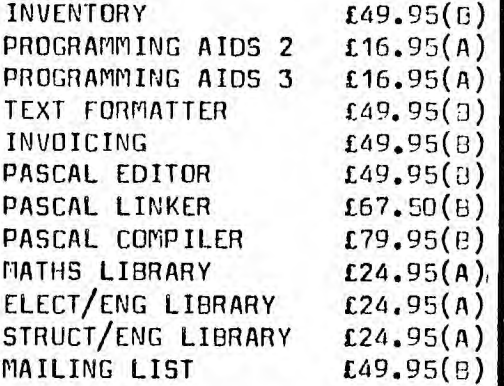

OTHER SOURCES CASSETTE SOFTWARE (BASIC) - T199/4 and T199/4A

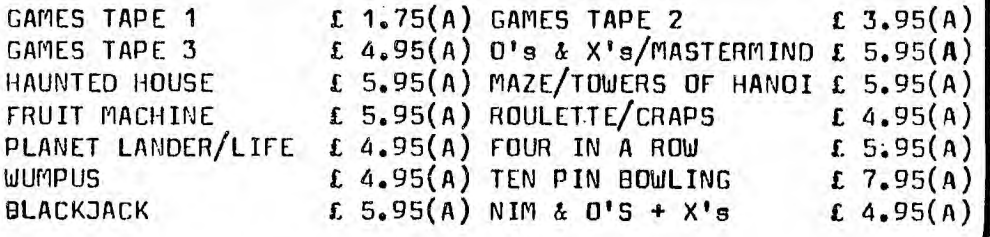

VAT INCLUDED IN ALL PRICES

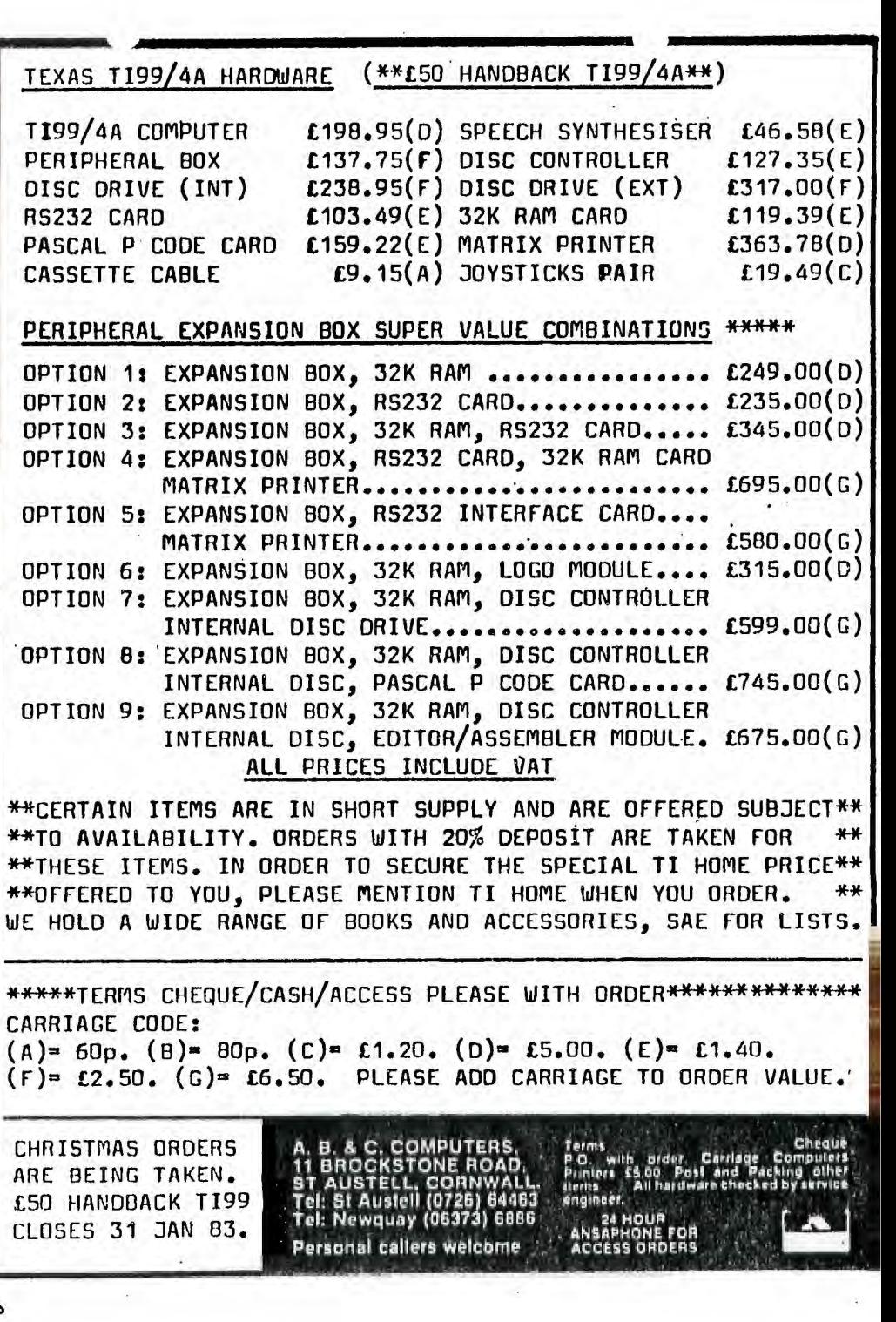

 $40$ 

i,

prompt string to space things out a little. Try entering a few numbers to see how the computer reacts; throw in a few incorrect entries to see what happens.

As an example of how 'friendly' the computer can be, provided the programmer makes it so, try this short program:

1 INPUT "PLEASE ENTER YOUR FIRST NAME " : N\$ 2 PRINT "THANKYOU": NS **<sup>3</sup>**INPUT "NOW PLEASE ENTER YOUR AGE IN YEARS " : 4 PRINT "THANKYOU,": N\$;" NOW I KNOW WHO YOU ARE AND HCW OLD YOU ARE"

When you run this short routine, notice how stupid the computer is; it can't tell if you enter somebody else's name, or if you lie about your age. This is a small example of how computers are only as intelligent (and as capable of taking over the world) as their programmer is!

The above routine doesn't make any use of I, the age variable. Use your imagination to write some more lines to make the computer respond with "YOU ARE"; Y; "YEARS OLD", or to print "HELLO, 305 TEAR OLD SPLODGE" if you enter SPLODGE and 305 as your INFUTs.

Where would you place a GOTO instruction to make the program continually loop back to line 1 ? Try it and see if you have understood the instructions properly. What happens if you alter line **3** to make I into T\$, and then alter every other occurrence of T into Y\$ ? Remember the difference between the way in which numbers and words are printed out

The screen must be fairly cluttered by now, and it would be nice to be able to wipe it clean every so often. You'd think that there would be a 'wipe' command, and you'd be right. On the 99s it is CALL CLEAR.

#### CALL CLEAR

You can also incorporate it in programs - it needs a line to itself - and in this case we'd really like to insert it before line 1. If you remember, RES can be used to make room for more lines, so use RES to allow you to enter 1 CALL CLEAR - I leave it up to you to decide hor that should be done. The manual and V2.5 of Tidings show you how.

Next issue we'll look at further INPUT VALIDATION using an IF command.

#### **A Re-Introduction To Mathematics**

**Continuing the logarithmic brain-storm...** 

**And beginning with an apology. Specifically designed to confuse you, the line:** 

**PRINT (5 A 2) A 3** 

is the same as  $5^2$  \*  $5^2$  \*  $5^2$  . \* was included by acoident. It formed part of an early **explanation which was unfortunately not crossed out in the original, and I failed to pick it up when proof-reading prior to submitting to Tidings. Ooops!** 

**Anyway, on with the strain. I threatened last time to involve you in the intricacies**  of NAPIERIAN logarithms, so here we are. Funnily enough, these logarithms may just be **what you need to underline some of the points about BRICOSIAN logs which we have already looked at. Instead of being based on something simple like 10 (as Briggsian logs are), Napierian logs (log** or ln normally, but on the 99s is written as LOG) are based on **the number 2.718281828 for reasons best known to John Napier or someone who knows more about him than I do. Napierian loge are the ones most commonly found on calculators which boast logs, and on moat computers, which seems a little daft, as we shall see, as the conversion from one to another doesn't take a great deal of extra work. It is very likely that Napierian logs can be derived from a peculiar function in maths known as a series; for example, one series can be used to find the SINE of an angle in radians (!) and surprise, surprise, guess what: most computers which have a SINE function use the dreaded radians. A future episode in this thrilling saga will be devoted to reminding you about SINEs and the like, and will delve a little into the use of series to generate such functions. The mysterious radians (and their relationship to degrees, plus another measurement: gradians) will be explained in that future article!** 

**Back to Napier. To see the difference between Napierian and Briggaian logs, look at the following table, where the logs for a range of numbers are given:** 

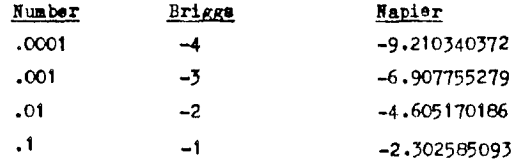

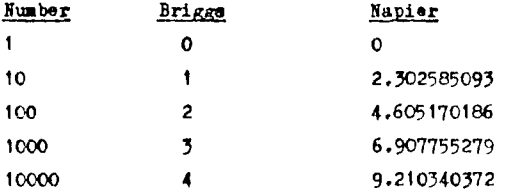

**If you oast your minds back (or better still, look at a copy of) issue 5 explained that the anti-log (in other words, the table in which you find out what number is represented by a particular logarithm) of a log could be found by raising the 'base' to the power of the log. Thus the anti-log, base 10, of 1.5 is 10 1.5 . In the case of Napierian logs, the base is 2.718281828, so that the anti-log, base 2.718281828, of say,** 1.5, **is**  2.718281828<sup>1.5</sup>. As the base is such an unwieldy number to keep writing down, and as **mathematicians are essentially a lazy bunch (as are scientists generally), as standard the letter 'e' is used to represent 2.7182818...yawn...(it might help you to understand**  that, if you think of the BASIC statement: LET E = 2.718281828; on the other hand it just might help you to understand the BASIC statement instead!) - hence, log<sub>e</sub> for Napierian logs and log<sub>in</sub> or just log, for Briggsian (except on the 99s of course. Here LOG means log<sub>e</sub>). This laziness helps when writing anti-logs: anti-log base e of 1.5 is e<sup>1.5</sup>, and that is provided on the 99s in the shape of the EIP function (1.e., EIP(1.5)). To remind **you, anti-logs base 10 are written on the 99s as**  $10 \wedge$  **number; e.g.,**  $10 \wedge 1.5$ **.** 

**I hope that you can see why I chose to deal with Briggsian logs first; explaining that 100 \* 100 is 10000 using Briggsian logs is so much easier than using Napierian: i.e., using Briggsian,**  $\bullet$  **2 + 2 = 4, and 10' = 10000, whereas with Napierian, 4.605170186 + 4.605170186 = 9.210340372, and 2.718281828 9.210340372 is 10000 puff, puff. (Look at the earlier table for comparison). Of course, if you choose your numbers carefully, even Napierian can look easy:** 

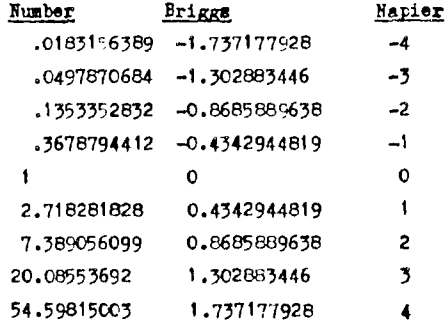

**If you are confused, follow the explanations through slowly and carefully. You will undoubtedly need issues 4 and 5, as they set the ball rolling in this direction and unless you have those to refer back to, you won't make much headway.** 

**Going back to those two tables, if you look at the Briggs column in the first table, and the Napier column in the second, you will see that they are all integers, running from -4 to +4. What is obvious in the first table is that as the Briggs value increases by 1 each time, the number in the Number column increases by a factor of 10 (the base). I.e., adding one to the logarithm is equivalent to multiplying by 10. For example,**   $-4 + 1 = -3$ , and .0001 \* 10 = .001; or  $1 + 1 = 2$ , and  $10 * 10 = 100$ . What is not so **obvious in the second table is that as the Napier column value increases by 1, so the**  number in the Number column increases by a factor of 2.718281828: for example, as the **Napier value rises from 2 to 3, so 7.389056099 is multipled by 2.718281828 to become 20.08553692 (in each example, the multiplying factor is the base).** 

**It might be worth underlining one or two points here:** 

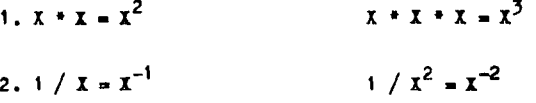

**3. Any value raised to the power of 1 stays the same value:**  $X^1 = X$ 

**4.** Any value raised to the power 0 is 1:  $X^0 = 1$ 

- **5. Any value, V, raised to the power P, thus: V P , is the equivalent of the antilogarithm, base V, of P. Thus if the base 15, then the anti-logarithm, base 15, of**  $5_1 = 15^5$ **. If the base = 7.22, then anti-log base 7.22 of**  $3.5 = 7.22^{3.5}$ **.**
- **6. Whether you use Briggmian or Napierian logs, the results are always the eame, give or take a slight difference due to internal calculation errors on the**  machine used. For example, the simple equation: 2.5 \* 3.5 = 8.75. Using Briggs, this is  $\log(2.5) + \log(3.5)$ , which is then anti-logged by raising 10 to the power of that sum - i.e., 0.3979400087 + 0.5440680444 = 0.942008053. Then, **100.942008053 is 8.75. Now with Napierian logs: 0.9162907319 + 1.252762968 - 2.1690537, and e2.16905** <sup>37</sup>**(remember 'e' ?) is also 8.75. The internal errors mentioned above are caused by circumstances like this: divide 1 by 3. The answer will be 0.3333333... or 0.3333 recurring (which means that you could go on and on with the 3e). If you multiplied 0.33333 recurring back up to 1 by multiplying by** 3, **the answer would be 0.999999.... or 0.9999 recurring, and not 1. In binary, the numbering system which all computers use internally, there are similar areas**

**in which errors occur. To try and overcome this fault in the maths system, there is a custom that 'rounding up' is performed on fractional numbers like 0.99999 recurring: the convention is that all fractions ending in 5 or more are rounded up to the next unit, while 4 and below are rounded down to the previous unit. In english, then:** 

**5.4 rounds down to become 5; 0.999 rounds up to become 1. You work from the far right**  to the left: thus 1.23456789 succesively becomes 1.2345679 as the 9 is rounded up, and **the 8 then becomes a9, 1.234568 as the 9 is again rounded up, and the 7 becomes an 8, 1.23457 as the 8 is rounded up and the 6 becomes a 7, 1.2346 as the 7 is rounded up,**  and the 5 becomes a  $6$ , 1.235 as the  $6$  is rounded up and the  $4$  becomes a  $5$ , 1.24 as the **5 is rounded up and the 3 becomes a 4, then 1.2, as the 4 is rounded DOWN, not affecting the 2, and eventually 1, an the 2 is rounded down, not affecting the** 1. **So eventually 1.23456789 rounds up to 1, if you were rounding to just the integer. Had the number been something like 1.467 then the result would have been 2. Can you see why** 

**Back to making the points again:** 

**7. You can only have logs of positive, non-care, numbers, and you can also only**  have bases which are positive and non-sero. You cannot have a base of 1, either. **You can have bases which lie either side of 1: 0.5 or 1.2, but never exactly 1. Here's why.** 

**If you. look closely (again) at the tables, you may begin to See a relationship between the Briggsian lbg of a number and the Napierian log of that same number. There are two ways of describing the relationship: either Briggeian logs are always Napierian logs divided by 2.302585093, or Napierian logs are always Briggsian logs divided by 0.43429- -44819. (The first number is the reciprocal of the second, in case you were wondering!)** 

**You might also be interested to learn that 2.302585093 happens to be LOC(10) - i.e., the Napierian log of the base of Briggsian logs. There is therefore an equation which will cover the conversion of Napierian logs to Briggsian** logs; **it is:** 

Briggsian  $log(1) =$  Napierian  $log(1) /$  Napierian  $log(10)$ 

**If you have issue 5 to** hand, **examine the definition of BLOC, the specially-created Briggeian log function. (Remember that Napierian logs are called LOG on the 99e). This equation is very similar to the 'general' equation which can be used to give a logarithm to any base (except those listed earlier: negative values, and 0 or 1).** 

Anybase log(X) = Napierian log(X) / Napierian **log(base)** 

 $45.$ 

The important thing to look at here is the divisor: Napierian log(baae). I have already shown (I hope) that you cannot have logarithms of 0 or negative numbers. Note that you always get 0 if you take the log, to any base, of 1. If you specify **a** base of 1, therefore, the above part of the equation, Napierian log(base), will evaluate to 0, which means that you will end up dividing by O.

Technically, the result of dividing any number by 0 is regarded as being 'undefined' in other words, nobody really knows the answer for certain. It is likely to be infinity; but **as** that is an abstract value and cannot be proved to exist using standard maths, it is something which **we** will not concern ourselves with further.

Switch on your computer, and select TI BASIC - where we will experiment a little. To remind you, where something is to be keyed into the computer, I will indent the line on the page. Having checked that you have copied the line OK, press ENTER to get the computer to respond. Begin by putting in our BLOC definition from last issue; if you recall, we put it in as a DEP statement using a line number so that a form of 'program' **was** produced. This 'program' can then be RUN, and the BLOC function is then temporarily incorporated into the list of functions available on the computer. Note that if you NEW, HIE, or reset the computer to the title page by whatever means, you will wipe out the BLOC function.

100 DEP BLOG(X) =  $LOG(X) / LOG(10)$ 

RUN

The new function should now be ready to use in the so-called IMMEDIATE mode (so-called because the computer will act immediately on whatever you give it to do, instead of storing instructions for later execution). Check with:

PRINT BLOG(1000)

The answer should be 3. If you get anything else, you must have made a mistake when keying in the definition. If you are ABSOLUTELT sure you didn't make a mistake, then panic because there is something drastically wrong with your machine !

Now let's give the computer the equivalent anti-log function. For LOG it is EXP on the 99s; we'll call ours EXB for BLCG anti-log.

110 DEP  $\text{EXB}(X) = 10A X$ 

RUN

 $46.$ 

**Check that it works OX with** 

**PRINT BLOG(t000), EXB(3)** 

**Ion should get 3 and 1000. There is another way that the SIB function could have been written: EXP(I • LOO(10)). You might try that and see if it is true.** 

**Now let us try and include a logarithm function which will permit us to obtain the logarithm to any bass of a number, and its associated anti-logarithm. We have a slight problem in that TI BASIC will not let you specify two parameters in the DE? statement, but we can get round that with a little thought. Add the following two lines to our 'program':** 

**120 DEP**  $ALOG(X) = LOG(X) / LOG(B)$ 

 $130$  DEP  $\mathbf{EXA}(\mathbf{X}) = \mathbf{B} \mathbf{A} \mathbf{X}$ 

**RUN** 

**In 120, the definition will expect a variable, B, to be present, which will already have been assigned the base of the logarithm which we want. Therefore,** 

**B** ■ **10** 

**PRINT LL00(100)** 

**Will first assign 10 to B (making the base 10, and equal to our BUG function therefore) so that the subsequent PRINT instruction will give 2. Try:** 

**B=20** 

**PRINT ALOO(400)** 

**What is the answer, and why ?** 

I have also given the anti-log, EXA, so that once B has been assigned a base, you can **experiment with ALOG and ELL to obtain logs and anti-logs to any base. Try using a range of bases (don't forget to assign the value to B before using ALOG or KW, and also try using the bases I have said cannot be used: i.e., 0, 1, and a negative number. With a base of 1, you should get WARRING NUMBER TOO BIG whenever you use ALOG, but because** 

**of the way in Which MI has been implemented, you won't get such an error message when using a base of 1 there, as 1 raised to any power is always 1. Had the function been**  implemented as  $\text{EXP}(\mathbf{I} \triangleq \text{LOG}(B))$  then again no error message would be produced. Can you **see why** 

If you are having problems with understanding how the DEF function has been used to **create these extra functions, a future article in the Beginners' BASIC series should help to unravel some of the mystery, unless you find that the explanation given by TI in the handbook ie sufficient.** 

**I have only been able to gloss over most of the sore intricate facets of logarithms like what are their practical applications - because it is very unlikely that you will find yourselves using them on a daily basis; however, if you do have any queries, please don't hesitate to write in to the address given elsewhere, and I will do ay best to confuse you still further!** 

**Next issue I will deal with a technique for finding the base of a logarithm, given that no-one writes in with insuperable difficulties over issue 5's attempts at lucidity.** 

#### **THREE - DIMENSIONAL NOUGHTS & CROSSES**

#### **The artificially-intelligent story on artificial intelligence continues...**

**The latter part of the last episode was written in some haste, in order that the explanation should not occupy too many pages. Having dumped the cursory explanation of the existence of Winning Lines on you, in this issue I will attempt to expand on the subject. I'm trying to make sure that the whole series DOESN'T last 5 years for this section is thrown open to you, dear reader (both of you), for you to present an explanation of one of your programs, or of the theory behind a game or serious application. After this short series on Three-dimensional Noughts & Crosses (3D0X0) is finished (hopefully next issue, when the final points will be explained, and a full listing given, together with outline explanation) I have no immediate plans to follow it up with Othello or whatever, although something may appear between now and Feb 83. The space will be yours, if you choose to fill it.** 

#### **More On Winning Lines And The Linesum Array**

**The Winning Line Coordinate Sequence Array (WLCS array) is one which holds the 76 coordinate sequences (on a scale 1 - 64, for each of the four positions which comprise a 'winning line'), each coordinate being expressed as a PAIR of digits (01 - 64), so that each winning line, in coordinate terms, is 8 digits (4 pairs) long. The sequences of 4 are 'ordered' in two directions:** 

**A. Laterally, in that the first digit pairs in any group of 4 are those with the highest Linkage Values (see lent two issues) - except Where all the linkage values are the same - for example, look at Table 4 (i), where the first element of the array is 23420461. Decoding this in pairs of digits gives 23, 42, 04, and 61. If you look at p31 of Tidings V2.5, there are two corresponding 'maps' of the playing boards. The lower map shows the positions, the upper shows the linkage value for each position. Position 23 (underneath 19) has a linkage value of 7, as does 42, 04, and 61. This winning line sequence is one of the four 7777 types which run diagonally across and through the boards. As no one position has a higher linkage value than its companions in this type, the position sequence (23, 42, 04, 61) is ordered in a way LEAST likely to be spotted by a human player looking for patterns in the computer's choice of moves. If the sequence was 04, 23, 42, 61, the human opponent might readily notice the pattern as it built up. (The psychology of this game is something else!)** 

**The same rule of thumb is applied to element 76 of Table 4 (1): 18191720, (or 17, 18, 19, 20 if you hadn't spotted the sequence) where the linkage value sequence is 4444.** 

**B. Longitudinally, in that there are three main types of laterally-ordered linkage value sequences:- 7777, 7744, and 4444, and the longitudinal ordering places the four which are 7777 first in the array. The next 48 (which are 7744) follow them in no particular order, and the 24 which are type 4444 bring up the rear.** Tidings V2.4 gives the formula  $3^nR^2 + 6^nR + 4$  as calculating the total **number of possible winning lines for a three-dimensional N\*N\*11 board. In this case N = 4, giving**  $48 + 24 + 4$ **; there are**  $3*N^2$  **of the 7744 type,**  $6*N$  **of the 4444, and four of the 7777 type. For N 5 the pattern changes, becoming far more complex. We need not concern ourselves with that here.** 

**The more pattern-conscious among you might have spotted the fact that each of the W1CSs can be generated (in a pro-scrambled sequence) from an initial value and an increment. It is faster though to have the sequence all ready for decoding, rather than have to calculate it each time. Those with greater experience of programming might also recognise that the coordinate sequences can be stored in a more compressed manner using ASCII codes (0 - 255, whereas we only need a range of 1-76 maximum) and they WOULD have been, only TI BASIC doesn't have the facility for POKEing the requisite values into place - but that's another story: I'** ■ **working on a tool using the Minimemory to correct that waste of space, altering the program so that it can run in less RAM and still use TI BASIC and no modules or memory expansion.** 

The Linesum Array is an array which parallels the WLCS array - the element numbers **correspond, and the Linesum array holds the totals of the move values contained in a winning line sequence, generated during a game. That mouthful just means that element 1 of the Linesum array holds the sum of the move values for positions 04, 23, 42, and 61 (Tidings V2.5 gave details about move values - a value of 1 for the computer's moves, and of 4 for the opponent's moves). If the opponent had won a game by occupying the positions 29, 30, 31, and 32 (i.e., the scrambled winning line sequence recorded in**  element  $\underline{74}$  of the WLCS array - see Table  $4$  (i)), then element  $\underline{74}$  of the Linesum array **would contain the value 16 - i.e., four opponent's moves = 4 x 4 = 16. Unfortunately, the principle behind this is very simple, but extremely complex, and difficult to fully explain in only a few words. We haven't yet come to the most difficult part the Update Pointer Array - but we will do (you have to take the rough with the er.. rough).** 

So, to try and clarify things: what happens when a human player makes a move ? Well. **first the move has to be 'validated' - the computer searches the boards for the position, and then checks to see if it is empty. If it is, the opponent's move is accepted.** 

**It then has to search through all the possible winning line sequences to find those which involve that position - there will be either 4 or 7 of them to find (see Tidings V2.5) and then add the move value (in this case 4 for the opponent) to the corresponding elements of the Linesum array.** 

**For example, if I move into position row 1, column 1, level 1, (i.e., on scale 1 -**  64, is 01), then the computer will add 4 to the contents of Linesum array elements **4,(22, 43, 01, 64), 29,(01, 16, 06, 11), 35,(01, 52, 18, 35), 37,(01, 61, 2 <sup>1</sup> , 4 <sup>1</sup> ),**  43,(21, **04, 02, 03), 49 ,(91, 13, 05, 09) and 5 <sup>1</sup> ,(01, 49, 17, 33) i.e., 7 elements. (Look at elements 4, 29, 35, 37, 43, 48, and 51 in Table 4** (i).)

**The computer then has to deoide how to respond. It begins by selecting values from the**  strategy sequence (see Tidings V2.5) one at a time, and then running through all 76 **elements of the Linesua array, comparing the contents of each element with the strategy value, until perhaps it finds a match.(The strategy sequence is arranged so that if no match is found for any strategy value, the game is automatically drawn, as all the winning lines have been blocked without a win occurring!). Let's say, for the sake of argument, that it found no match at all for strategy values 16 and** 3, **but did find a match for strategy value 12 with element 1 of the Linesum array. Now, a value of 12 means that the winning line of four positions contains 3 moves by me, and the fourth position is empty (for the reasoning behind this you will need to read V2.5 Tidings). This is a dangerous position for the computer, as it means that unless it blocks me, I can move into the empty position on my next move and win. The computer obviously needs to occupy that empty position. But where is it 7 The WLCS array holds the answer. As the match occurred with element 1 of the Linesum array, then we need to look in element 1 of the W1CS array, where the four positions corresponding to that line are**  stored. The sequence held in WICS is 23, 42, 04, and 61 (see Table  $4 (1)$ ). All the **computer has to do is to decide which is the empty position. It does this by decoding the 23420461 into pairs of digits, and then using these to address the corresponding screen locations, until it finds the empty position, into which it then moves, thus successfully blocking my attempted win.** 

**The ordered sequence of positions in each element of the WLCS array performs another function: it dictates which positions the computer looks at first, and thus which position is eventually moved into. If a match had been found which required the computer to choose between 3 empty positions, it would in fact choose the FIRST empty position that its searches unearthed. If the sequence type was 7744 for example, with the occupied position being a 4-type, the computer would begin decoding and searching**  from the first position in the sequence - which is a type-7 here - and which is empty **and thus occupiable! then the computer would respond with a strong type-7 move.** 

**51.** 

**What takes the time in this initial version is the searching through all 76 winning line sequences in order to find the 4 or 7 which have the same position in them as the one which the opponent has chosen (this searching also has to be done when the computer has made its moves), and then incrementing the parallel Linesum array elements.** 

**It would be much quicker (by a factor of 40 or more) if we could go DIRECTLY to the 4 or 7 elements of the Linesum array and increment them by the requisite value. This would require a series of 'pointers', answering the question: 'if I move into position 9, which Linesum array elements do I need to increment ?'. The list of pointers (4 for the 4-type, 7 for the 7-type) could be held in an array, each element address being the same as the board position for which it is acting as a pointer list. Thus there would be 64 elements, each containing a sequence of digit pairs (so that no confusion can arise - at least for the computer1); Table 4 (ii) gives such an array, called an Update Pointer array or Just Update array. If you look at element 1 in that array, you will see an enormous number: 04293537434851. Decode it, in pairs, and you get 04, 29, 35, 37, 43, 48, 51. Now where have you seen that before 7 Look at the top of the previous page and work down until you find the list of Linesum elements to be incremented as a result of moving into position 1 on the boards.** 

**Although the Update array looks very complex, it is in fact generated from the WLCS array itself. In the development program I wrote for this section (and which is even more involved than this one!), a simple loop ran through from the first digit pair in the first element of the WLCS array through to the last digit pair in the last element. It used the digit pair as the address for the Update array, and the WLCS element address as the number to be incorporated in the list of pointers for that element of the Update array.** 

**It might help to make things a little clearer if I run through the same sequence of operations as the development routine did.** 

**Beginning with the first decoded digit pair in WLCS array element 1, we get 23. So, Update array element 23 has 01 (the coded version of 1) incorporated in its list of pointers. If you look at the 23rd element of Table 4 (ii), you will see that the first digit pair is indeed 01. Back to Table 4 (i) again: the second digit pair in element 1 is 42. Look at element 42 in Table 4 (ii) - and you will find 01 appears there. And so it goes on. The next pair gives C4, and element 4 of Table 4 (ii) has 01 coded into its list. Look at the very last digit pair in element 76 of Table 4 (i): it is 20. Look at element 20 in Table 4 (ii), and at the end of the list of pointers is 76.** 

**Next issue should see the end of this article; you can heave a sigh of relief11** 

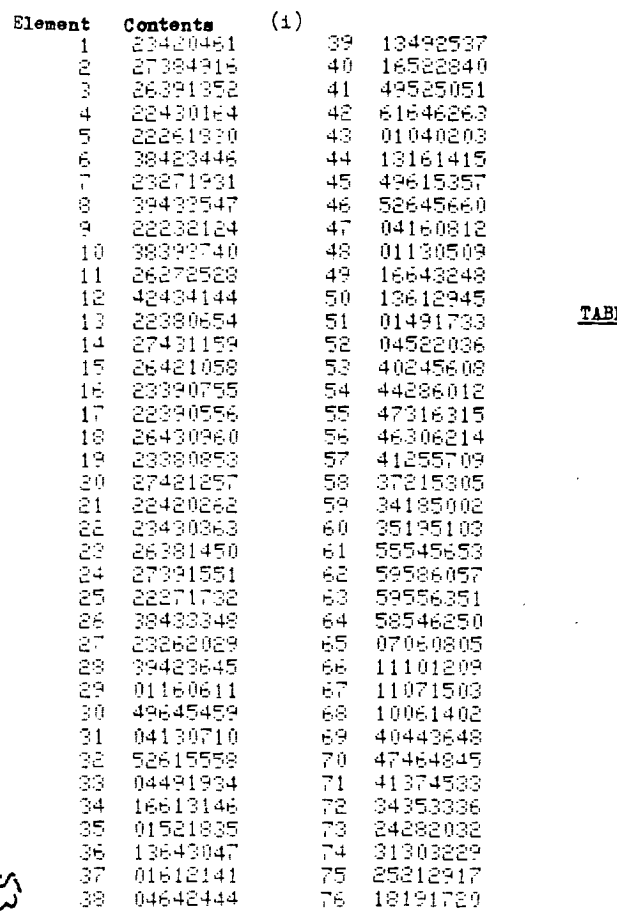

3LE 4

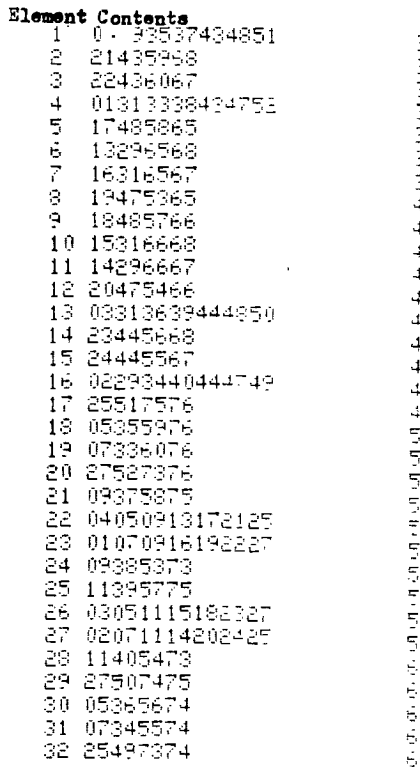

 $(ii)$ 

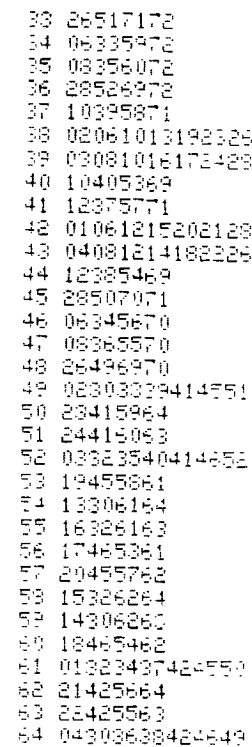

 $\sim$ 

#### **Soapbox**

**This glance into the future is in two parte: this time a look at what tomorrow's new machine ought to have as standard, and next time a highly-personal view of the proposed Golden Age and a possible path to it.** 

#### **Changing Times : Part I**

**It's not all that long ago that micro-enthusiasts fell over themselves to get a look at the latest machines possessing a whopping 8K or so of User RIM, usually coating a good £400. Some of them had to load their operating systems (language etc.,) from tape or disk, and colour ? Well, everybody knew that colour would cost an arm and a leg, and as for sound, well...** 

**Row far back do'you think that is** 7 **10 years ? In fact, it's only about 4. The micro market has changed dramatically over the last few years, with predictions about the market direction and rate of hardware change being beaten again and again. Predictions about the social effects and the speed of implementation of some facilities have gone**  the other way, as fewer and fewer new applications are actually made use of. You might **know the kind of thing: "We have the technology NOW to do so-and-ao, but, political and economic considerations....".** 

**When I bought my NTSC 99/4 (with its own specially-modified colour TV), it coat £695 for the console and £300 for the TV. If Binatone are true to their word, a 16K, colour and sound, micro for domestic use should be available in January for about £50. As the price of memory continually drops, and its speed increases, we are seeing 8 bit machines offering fast, 128K systems for very low prices. Looking at what is coming up soon, how might we specify the functions of say the next TI computer (ignoring the items in the pipeline now) ?** 

For a start, the processor. The 99s are 16 bit, and that seems to be a reasonable type **to continue with, although most other 16 bitters give you far more directly-addressable memory than the TMS 9900 does. What about secondary processors I The ones that handle display, input/output, and so on ? No great change there, I suspect. Memory ? Judging by current trends, 128K would seem to be the minimum (i.e., 128K User RAM, not total RAM/ROY). Colour ? les, and more than is currently offered. Perhaps 1024 colours, and 128 shades of grey ? Sound 7 Built-in speech synthesis would appear to be a likelihood, with use of a dedicated sound synthesis chip to enable you to outperform Ultravox. External storage Currently this is either to tape or disk, with the expense of disk pushing most owners to tape. Perhaps built-in micro-floppies with 1 Mb density, or even**  CMCS RAM packs (maybe the 128K+ User RAM would be CMCS ?). There is a tentative move in this direction. Other peripherals: the keyboard, with full QWERTT layout (PROPERLY laid out!), separate numeric keypad and separate cursor controller - probably a stick or ball control - in fact the whole keyboard separated from the main console, and not necessarily by cables!; colour printer/plotter, able to reproduce faithfully the image on the screen, or to produce bar-code listings; a flat-screen display unit, with builtin light pen OR touch-sensitive screen; a RUILT-IN RS232C (or later improvement) with modem, for networking; perhaps even a small robotic arm (or leg) - your unit could then cling to, or hop round after, you as you moved about.

The whole thing might come as a single package, for about £500. Included with the hardware would be a number of software items. For a start, compiled AND interpreted BASIC, Forth, Pascal, Assembler, Disassembler, perhaps LOGO, LISP, and other Artificial Intelligence languages. Perhaps also a Program Generator, for those who want the fun of electronic filing without the brainstrain of writing suites to implement it! On top of that, a firmware (permanently-resident in ROM) word processor. After all, most households have a typewriter; why neglect that area in the home, when it is one of the areas getting attention in the office ? The editing facilities already offered on most machines for program editing are **a** large step towards word processing...

You never know, the current bumbling experiments with 3D TV just might find their way into the micro world in 12 months time...

#### Science Watch

This issue the subject brings together many of the principles which have been presented in broad outline in previous issues. The subject is called PLABETRAR, and It has been around since about 1954. Technical problems kept it on the drawing board until just recently, when micro-chip technology appeared to be able to solve most of the problems.

Planetran already exists in a less-ambitious form both in this country and in Japan. We haven't yet coined a term for it here, other than 'Maglev', which really describes the principle behind its operation. You can induce electromagnetic repulsion between a coil and a magnet if a sufficiently-strong magnetic field can be produced in the coil. To date this is achieved by making use of the rhenomenon of superconductivity. where cooling the coil to around -270°C produces **a** situation where the electrical resistance to the passage of current drops to zero. Recent discoveries are leading to the 'engineering' of such superconductors so that they will operate at much higher temperatures, reducing the need for bulky coolant apparatus.

In Japan they have taken the principle of magnetic levitation and put to use in a

55 .

**research project Which has produced a 325 mph train, a speed more than double our**  fastest rail-riding best.

**The Americana, however, who take anyone'a beating them as a personal challenge, are looking to put everybody else in the shade with a 3,000 to 6,000 mph underground system, running from Eaat to West coast. The plans involve depressurising the tunnel to reduce wind friction, and placing micro-electronic sensors at regular intervals to sense** auy **undue swaying in the vehicle, which would then be corrected by relay stations situated at intervals along the tunnel. It seems that the sway problem has been the one holding the system back: in 1957 there was no technology small enough and cheap enough to do the job. By 1969, though, when the first micro-electronic components began to be made, the solution to the problem began to take shape.** 

**The proponent of this system is one Dr Robert M Salter of the Rand Corporation, and it appears that many of his colleagues share his belief. It is no longer in the realm of Science Fiction. The system would operate with an acceleration of about 0.30, so that passengers would, with the assistance of specially-engineered, gimballed, seats, feel only about 5% heavier. Fail-safe mechanisms are proposed, to allow emergency stopping,**  and there would be life-support eystems aboard, as well as emergency exits in the tunnel **walls. Kind you, with a depressurised tunnel, it wouldn't be a good idea to hang about for long!** 

**Magnetic propulsion offers many advantages over other forms of travel. Traditional railway systems are reaching the end of their usefulness; they are slow, expensive, largely polluting, and by their nature are prone to mechanical failure due to excessive wear. Air travel is also expensive and polluting, as well as wasteful of energy, and often the daft situation arises where more time is spent waiting at either end of a journey than is actually spent flying between two places:** 

**Perhaps the thought of travelling at 3,000 mph underground doesn't appeal to you, but then, the thought of travelling at 25 mph didn't appeal to our Victorian forebears, and the idea of travelling through air at** 500 **mph would have given them heart-failure.** 

**Don't expect this type of transport to be available next year however. The projected appearance is apparently in about** 15 - **20 years' time...** 

#### **Postscript**

**Volume 2 Issue 5 of Tidings plummetted through the letterbox while I wan still producing this Babble, and both it and issue 4 contain so many things worth commenting on that I'm spoilt for choice! Shining above everything else though ars two articles which I have been waiting eagerly for for ages: those by Messrs Harding and Hutton. If nobody beats a path to their doors there is something badly wrong with the world. I have seen Gary's program and it is first rate; I am trying to persuade him to write a series on Assembly Language Programming for the New Year: watch this space...** 

**If TI have their eyes open while reading Tidings, then Eric Hutton's article should send them reaching for their Re-thinking Caps. I know that one of the companies which have advertised in Tidings are cutting prices down to size, but even they would be hard pit to match £94 for a 52X RAN expansion (and just think: produced on a large scale, such an expansion could begin to approach the more realistic prices which other folks pay for their memory add-ons!).** 

**Some of the points raised in this Babble have either been raised in issue 5 or even partly-answered; I don't have the time or the energy to retype BB to take this into account!** 

**For those who like to wear their finger-ends down, I have included a program listing, which, if you are tenacious enough, will give you the fastest plot in the west when you run it. If you like more than one of everything, then add the modification given at the bottom of the listing. The resulting 3D plot should show you just what you can do given decent graphics-handling and 3 hours of typing! I'm working on a version of my early plotters which will do all the work for me (similar to Stephen Shaw's Save-A-Sketch) but using the Minimemory module.** 

**Finally, if you don't have the time or confidence to put yourself up as a contact for TI owners in your area, maybe you'd prefer to act as a kind of tutor for those members who are still struggling up the slippery path to programming proficiency ? Why not offer your help either through Tidings or through Paul Dicks ? You might find that although YOU think you're a beginner, the REAL beginners would give their eye teeth for the experience you have gained already. Why not pass on some of your experience; a word to the wise to a beginner could save them weeks of effort, and you will always learn a thing or two yourself! Being a 'contact' for your area just might turn out to be the beet thing you ever did...** 

100 FEITOFE 116 DATA 000000FF0000FFFF+9+16+0 000000000FF00FF.8,16,FF30000001 FE000+7,16+000000000071960,6+16 120 DATA 100003E01F300000-5-16-0 006007F80804020+4+16+930000FF000 0FF3F+9+15+0000000000FF00FF+8+15 130 PATA FEFF00000000FF0,7.15.0 480E11F304J0002,5,15,00000007F9 10949,4,15,0408100020400080,6,15 140 DATA 000000FF00FFFF00,9,14,0 7196080FEFF00FF,8,14,00011E60800 00000,7,14,01500200840008FF,6,14 150 DATA 7E7E45A912042089,5,14,0 000000000077EF9,4,14,000009FF00F FFF00,9,13,800000E1FF1F00FF,8,13 160 DATA 1E60800003001060+7,13,4 10802238404FE03+6,13,22904900248 01300.5.13.00000000000003FC.4.13 170 DATA 0000F80700FF0300,9,12,4 08105FFFF0000FF+8+12,18204083040 81920,7,12,90052009E21E6186,6,12 180 DATA 3FD2A84510A00A40,5,12 0 000FF00FF1F0000+9+11+80D0FF017F8 000FF:8:11,8224488011224408,7:11 190 DATA FOE97EBF59A24011,6,11,0 007FEBDF6F8E3DC+5+11+0000FFF83F0 00000, 9, 10, F43FFF0000FF00FF, 8, 10 200 DATA 9865700884D14889,7,10,1 78D0F5E95382974,6,10,0000033FE95 58E43,5,10,00FCFB0F00000000,9,9 219 DATA FF001FE009FF00FF,8,9,0C 310200F106F9FF,7,9,D224091264881 1E2,6,9,00000000077DFAAD,5,9 220 DATA FCTF030000000000,9,8,00 FF00FF00FF00FF+3,6,D0FEE9F6FD3FC 1FF,7:8,FOF7FSFF00BFE0FF-6-8 230 DATA 0000000000011FFF 5 8 07 000000000000000,9,7,9FE0FFE3DCFFF F7F, S, 7, SFFFF7BFF9DEE778, 7, 7 240 DATA SFFFDFFFFFFFFFFFF, 6, 7, 00 00000000000005,5,7,FFFFFFFFFFF1F0 300,8,6,FFFFFFFFFFFFFFFF,7,6 250 DATA 00011F7FFEFFFFFF,6,6,3F 1F0F0300000000+8+5+7FFFFFFFFFFFFF FTF.7,5,000000003071F3F,6,5 260 DATA 0000000100000000,7,4,00 0000FF0003FFFF+9,17+0000000000FF 00FF, 8, 17, FF01000000F60700, 7, 17 500 60TO 500 270 DATA 0000000000E01806,6,17,0

8300000F6351300x5x17x03320FE010 10204+4+17+200020FF0649FFFC+9+18 250 DATA 001000100AFF0.FF+0+12+7 FFF00000000F30F+7+18+800547F8000 20001+5+18+00000000FE931002+4+18 290 DATA 2010061004020001,6,18,0 00000FF90FFFF00,9,19,E0180601FFF F00FF+8+19+0080780601000000+7+19 300 DATA 80084000250019FF.6,19.7 E7EA29548230411-5,19,0000000000E 0759F+4+19+000000FF00FFFF00+9+20 310 DATA 01000037FFF600FF+8+20+7 806010000300806,7,20,82504004212 07FC0,6,20,440992002401C800,5,20 320 DATA 000000000000003F,4,20,0 0001FE000FFC000,9,21,028160FFFF0 000FF+8+21+1804020120100804+7+21 338 DATA 09A0041847788661,6,21,F C4B15A208055002,5,21,0000FF00FFF 80000, 9, 22, 010BFF80FE0109FF, 8, 22 340 DATA 4124120188442210,7,22,0 F977EFD9A453288,6,22,00E07FBD6F1 FC73B,5,22,0000FF1FFC000000,9,23 350 DATA 2FFCFF0000FF00FF+8,23+5 9860E53258B5205,7,23,E8B5F078895 0942E,6,23,000000F097AAD502,5,23 360 DATA 003FDFF0000000000-9,24,F F00F80700FF00FF,8,24,308043308F6 09FFF,7,24,4B24934826118847,6,24 370 DATA 00000000E0BE5FB5,5,24,3 FFEC000000000009,9,25,00FF00FF00F F00FF+8,25,0B7F976FBFFC83FF,7,25 380 DATA 3FEF1FFF03FD07FF,6,25,0 000000000090F8FF,5.25,E9000000000 00000,9,26,F907FFC73RFFFFFE,8,26 390 DATA FFFFEFFD9F7BE71E,7,26,F CFFFBFFFFFFFFFFF, 6, 26, 00000000000 000A0,5,26,FFFFFFFFFFF8C000,8,27 400 DATA FFFFFFFFFFFFFFFFF,7,27,9 080F8FE7FFFFFFF,6,27,FCF8F000000 00000,8,28 FEFFFFFFFFFFFFFF6,7,28 410 DATA 000000000 DE0F3FC+6+28+0 000008000000000,7,29 420 CALL CLEAR 430 CALL SOREEN (8) 440 CALL HOHAR (1.1.31.768) 450 FOR 1=32 TO 153 460 READ AS,R.C 470 CALL CHAR (I,A\$) 480 CALL HOHAR(P+6,C,I) 490 NEXT I

IALL CHARLIGA!<br>FOR L=-3 TO 15 STER<br>SALL MOMAR(A+L)C,I)<br>NE T 1110<br>1111<br>1111

### TI NEWS

Let me start by apologising for missing the last exciting edition of TIDINGS, here at TI everything is go, with the considerable increase in demand for the TI-99/4A we are all very busy.

I shall start this newsletter by answering some of the points that arose in October's edition of TIHOME. Firstly Mr Dicks (I always need to be polite to him!) refered to GROM serial numbers in his editorial. Sorry Paul but you have it wrong, LTA and ATA refer to the site of manufacture e.g. L(TA) is Lubbock and A(TA) is Almelo in Holland. Further TI Invaders was released long after the introduction of the TI-99/4A, and anyway users should not see any differences between the 4 and 4A on this game. The only difference that very few of you will see applies to those of you who own a NTSC TI-99/4A, since you will have a longer screen size.

Under Dorse Dialect by Jeff Freeman, there was a section relating to TI Servicing. This story of woe prompted me to see sorrowful Sid of the Service Section, deep in the bowels of TI. Sid said "Oh dear, let me check on this immediately". True to his word . Sid reported back. "Well", he said, "it would appear that we received Mr Freeman's computer at 9.24am 19th August and despatched it 27th August 2.19pm". At this stage Sorrowful Sid broke down with remorse "I am so sorry, we had the computer for 8 days and not 5, but Ted the technician's aged aunt (the one with the money) was taken ill, and Ted had to be inattendance." I managed, with difficulty, to calm Sid down by telling him that  $\tilde{I}$  am sure that the nice Mr Freeman would understand. As for sending his computer back covered in Foam Chips (SIC), that was a mistake and our apologies for it.

Now onto new products. In January we will be launching a new module, called PARSEC, it is a high speed arcade type game and I believe it is the best we have produced to date. PARSEC is similar to Defender as sold for ATARI, although I think the graphics are better. Judging by the reaction of the people here in the office once seen you cannot put it down. PARSEC is also the first game to include speech, not your standard boring male voice either, but a sultry females voice. It is worth pointing out that the Speech Synthesizer is not required to run PARSEC, but if used will make the game even more enjoyable.

 $\ldots$ . Cont/d

I am pleased to see some new contributors to TIDINGS, but I feel sure that there are out there some budding authors still to put in an appearance. I am sure that TIHOME would be pleased to here from some of the less experienced computer users. Also, it is good that four brave lads have come forward as local contacts, anyone in their areas, get in contact with them, and I am sure there must be a few more out there who are willing to start local clubs etc. Get in contact with TIHOME, it is to your advantage.

I understand from Paul Dicks that membership is booming, sales of the TI-99/4A have increased dramatically and we are now sold out for the rest of the year!

Finally my congratulations to Paul on the new style of TIDINGS, I think it is excellent.

Have a merry Christmas and a happy New Year.

ROBIN FROND Texas Instruments Ltd

RANT BLES

by<br>stephen Shaw

Greetings and welcome to Rambles. A little shorter than usual this issue - the 'press date' is shorter,as we catch up on the issue date, and not many of you have been asking me questions!

There is a lot of good news elsewhere in TIDINGS so it remains fcr me to give a little assistance to those of you who have just bought your first computer and are meeting with those fristrating problems we have all met with.

#### TAPE RECORDERS;

I recently had a phone call from a TI owner who had tried an awful lot of recorders - and none would work. The problem was the REMOTE CONTROL operation. With many recorders sold in the UK it is necessary to reverse the polarity of the remote lead - and TI include with the cassette cable two small adaptors for this purpose (one for CS1 and one for CS2). Use one of these for trouble free operation - do not do as a second TI owner did and discard them!

There are differences between recorders in the ease with which you dan load tapes recorded by other people - almost all will allow you to load your own programs with greater or lesser difficulty!

In my own experience the BOOTS CR325 is outstanding in its performance with the 99/4A, while the cheaper LLOYD V182 does a very good job too (but is built a little less strongly!).

ALPHA/CAPS KEY: At the left of the keyboard is a key which switches from small letters to large letters - in the down position the computer will print the larger letters. This seems to be causing a little problem with several owners.

When you are keting in or loading a program, you should keep this key in the DOWN position. It is usually essential to keep it DOWN while RUNNING a program, but there is one important  $exception - see next page...$ 

JOYSTICKS: Then the program uses JOYSTICKS you must keep the ALPHA/CAPS key in the UP position - otherwise they do not work well! We have heard of several owners returning joysticks to their dealers as 'not working' when all that has been wrong is the position of the ALPHA/CAP key!

#### RUNNING THIRD PARTY PROGRAMS:

Nith the best tape recorders there is no problem, but with the intermediate tape recorders - probably the majority held by 99/4A owners - you will find you will have to increase the volume setting to load a third party program. The volume range at which the program will load may also be reduced.

For those few 3rd party programs which come with DATA FILES (the tape runs and stops several times to load them) there is also a problem of one or more files being missed - this usually gives an error message such as BAD VALUE - which is not quickly associated with loading problems! This difficulty usually means the volume is a tiny bit too low.

#### PROGRAM DEBUGGING

While receiving a lot of comments on the programs in Computer & Video Games, some have experienced no problems while for others the programs just will not run!

Bear in mind the earlier note about the ALPHA/CAPS key! It is VERY easy to make an error in keying in a program - and spotting a missing comma or bracket may not be so easy. Much harder to spot are letter 0's used instead of figure zero's or letter I's instead of number l's.

The  $99/4$ A has some good features for helping to spot errors  $$ but when the error is many lines away from the line producing the error message, you have to understand the program and the computer!

**A** recent problem reported to me involved a program which when RUN gave the error message:

#### DATA ERROR IN xxx

The owner found **xxx** to be in **a FOR- NEXT** loop, so adjusted the TO NNN number downwards, and found the program ran OK - but<br>an error occurred elsewhere-<br>BAD ARGUMENT in..... an error occurred elsewhere-

The SYNTAX of this new line was OK - so what was going wrong?

See next page for next enthralling episode (can you guess?)

Whenever an error message is generated, the program is halted but all the variables retain their values until you edit a program line.

By looking at these variables you can work out what went wrong. In this case, the FOR-NEXT loop which had been adjusted was loading DATA into an array  $R\mathfrak{Z}(n)$ , and the BAD ARGUMENT line was using the function VAL  $($  R $/$   $(n)$   $)$ .

First step: type in PRINT  $Rg(n)$  - the result was a single line scroll - eg  $R\mathcal{S}(n)$  was a nul string, resulting in the bad argument (You cannot VAL("")).

The next step was to look at all the data items, and see to what variable the last data item appeared to be READ to  $-$  in this case  $R\mathcal{S}(15)$  - which was NUL.

Now we had to trace the SIZE of the problem- by stepping back a few DATA items and telling the computer to print the variable we thought should have been loaded with that string - this time there was a result  $-$  but not the expected one: The computer printed the PREVIOUS data item - which told us that ONE comma had been omitted in one of the DATA lines - so back to do a careful check of that section.

If the DATA section had been very large we could have checked 'anticipated' values for a series of variables, to see when we had the anticipated answer  $-$  and when the answer was wrong.

(This does require a careful check, both of data items, and of READ statements, which are usually in a FOR-NEXT 1000).

 $S_0$  - if you have a problem with a program, as well as checking every comma in every line, the computer CAN help you to find your mistake. In the above example the action taken at first (assuming a magazine print error) only served to obscure the real problem - a DATA ERROR should lead you immediately to check your DATA lines, using the above procedure.

Magazines make some mistakes of course - but the chances are that its your typing: As you develop a knowledge of your computer you WILL learn how to spot and correct some magazine printing errors (there aren't THAT many!).

Efer: If a program bug really stumps you,send me a cassette of what ou have, together with return postage (don't send the cassette case!) ad I'll have a look at it for you. If not a 99'er prog,please send ae original listing. May take a while to renly. It is really npossible to debug a program by letter,and not very easy by phoned

 $3A$ CK TO THE GC33IP:  $99/4\Lambda$ 's made in ITALY -may help keep the price down! Lots and lots of serious errors reported in the Editor/ Assembler Lanual - please may we have a list of what you have TI? Thorne<sup>x</sup>EMI in an advanced stage of preparing to launch programs for the  $99/4A -$  we kn:w of at least one program they have bought. 99'er magazine now MONTHLY - lovely mag- do get it. 99'er reports it IS oossible to upgrade a 99/4 to the same graphics as the  $39/4A - h$ ow about it TI?

## SCREEN D 'L

If you wish to save a screenfull of information or graphics, how do you do it? You could use CALL GCHAR and then save the variables to a tape filebut it is both slow and uses an awful lot of tape -and you cannot (normally) verify tape data files. If your screen contains redefined characters you may not have enough

tape to save the definitions (assuming the use of CALL CHARPAT -  $3xt$ Basic).

So how ?

Using a disk system for the data files is a lot faster - but still not especially fast.

You could write a program which saves the data TO the program (using either mini-memory or ext.bas with 32k ram.) This is certainly faster, but all those CALL CHAR lines take up a great teal of memory. It is OK if you are not redefining the charactersthen all you have is 24 'PAINT' lines to overwrite.

You can do wonders with Assembly language of course, and such a utility could fit into the Mini-Memory - but the MMM has BASIC utilities which come in very handy! Below you will find an examplethe program on the LEFT saves the screen to the MMM, the program on the right reads it out - and in between you can power down and remove the NMM.

Tape storage is possible using the 'L' and 'S' options of EASY3UG on the  $EM -$  the files CAN be verified and load quite quickly. These examples also save definitions. Can you fillow these programs?:-

LOAD (For MMM)

## DISPLAY:

## LOAD MMM

1000 CALL INIT<br>1010 CALL FECKUTIA1,42,43,44,45<br>1010 CALL FECKUTIA1,42,43,44,45<br>1030 CALL FECKUTIA1,42,43,44,45<br>1.33,58,61,62,62,62,64,65,63,64,43,<br>1.33,68,61,62,62,63,64,65,68,65,6<br>44,4,45,000 CALL CARS,64,65,66,66<br>1010 CA NE) T I<br>END

100 CALL CLEAR<br>120 CALL CLEAR<br>120 CALL PEEK (179000,A1.92,A3,A<br>4:A5,A6,A7,A3,A9,B1.62,B3,64,65,<br>4:A5,A6,B5,A9,A9,B1.62,B3,64,65,<br>130 CALL PD:EU,T,A1,A2,A3,A9,B5,<br>130 CALL PD:EU,T,A1,A2,A3,B4,B5,<br>A6,B3,C1,C2<br>140 MEAT TEO TO

You turned the page rather quickly then!

Those listings are not as bad as they look-

CALL PEEKV reads values from VDP RAM- that is where the 3032EN content and character definitions are tent - and in "I RAGIC, also your program.

CALL PEEK (no  $T$ ) - reads values from TPU  $341$  - the correle on its own has only 255 bytes (actually in the CPU Chip). In this program it is used to look at CPU RAL in the Lini Lemory Lodule.

CALL POKEV places values into VDP RAL while CALL LOAD places values into CPU RAM.

The format is CALL PEEK(MEMORY LOCATION, VALUE, VALUE, VALUE..etc)

The first value is that in the memory location, the second value is that in the next highest memory location and so on.

Although not used here, you can also split the commands by using a nul string eg

CALL PEEK(LOCATION ONE, VALUE, VALUE, "", LOCATION TWO, VALUE) So lets have a look at those two listings (and see what is wrong with  $them!)$ :

LOAD: CALL INIT clears the CPU RAM and ensures you don't trip over anything already there.

Lines 1010 to 1040 look at the screen contents, details of which are in VDP RAM at locations 0 to 767 (32x24) with 0 at top left and 767 at bottom right. The values stored in these locations are the ASCII CODE plus  $96$  (eg A is 161).

I have used several locations in each CALL for greater soeed. The CALL LOAD places these values into the NEM CPU RAM - the actual address used is not important so long as the address used is actually IN the MM  $\pm$  (locations 28672 to 32767 - ALL numbers used here are decimal). Haing placed the valued into LLM they will stay there even when you switch off - until you initialise or replace them. They can be saved to tape- with verify function.

So- we have read the screen and placed it into FER.

Now lines 1050 to 1080 read the character definitions from VDP RAM. and place them into LLM.

Tharacter Refinitions for A3TII 32 to 96 are held in memory locations 1024 to 1535. Each character definition takes up 8 bytes. We can infer that the 'lower case' characters are initially derived as they are not defined. When you define a character over 96, the definition uses a higher desory location, from 1536 up. The highest memory location used in character definitions is thus 2040.

Now the information is in (LM it can be recalled to the screen by reversing the process - reading MMM and placing the values in  $IDP$   $A\Delta W$  \* - continued...

The DISPLAY program does just this  $-$  moving values from one location to the other, to recreate the screen. I have first transferred the character definitions and then placed the characters onto the screen.

قفسد باللها

NOTE A- In this example if you have used characters 97 & 98 you may notice something odd. In normal use memory location 1536 up is used for the VALUE STACK (eg variables), and if you define extra characters with CALL CHAR the value stack is automatically moved up to make room for the extra definitions. In this case we have only moved the definitions to this area of memory - we have not instructed the computer that the value stack starts at a higher address - so it carries on using 1536 up - messing up our definitions for Chars. 97 & 98. You could get round this by forcing the stack higher by using: FOR  $T = 97$  to 159 CALL CHAR(T,"0")

NEXT T

Lieus Dollar

before you move the data from MAM to VDP.

- NOTE B- If you do not have redefined characters you need only transfer VDP addresses 0 to 750. If characters ARE defined you need only transfer the data for the redefined characters  $-$  ASCII 32 is in 1024 to 1031 etc up.
- NOTE C- The programs given take 25 seconds to recreate the screen, which is the same as using CALL CHAR for every character and then using 24 'print' statements. This way is much easier to save redefined characters.
- NOTE  $D$  Once in MIM the data can be quickly saved to cassette using the EASY BUG commands '5' and 'L' for locations (hex) 7000 to  $\overline{7}$ FFF. You will be able to use the tape-verify option, and not much tape is used.

This example is given to show you something the MMM is capable of  $$ it is not the best solution to every problem!

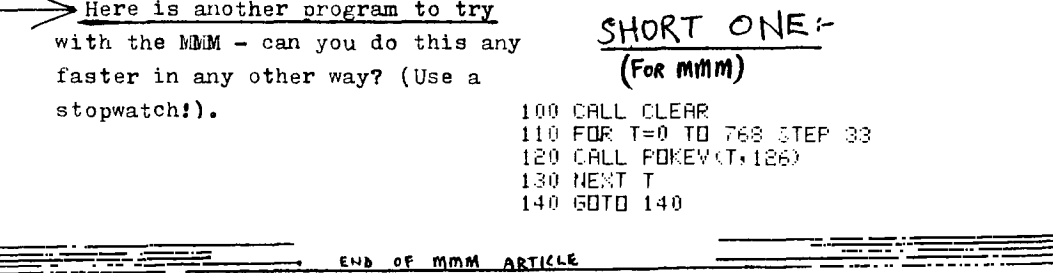

66.

If you have a problem, let me  $\text{conv}$  - enclose an SAE for a reply and allow plenty of time for a reply! The most persistent or more interesting problems will get a mention in RAMBLES at some future date. NB: No daytime callers or phone calls - not in! If a phone call is urgent please ring after 7.30p.m. (not Wednesdays). I do not keep a stock of programs for sale, so cannot sell you

any if you call  $-$  mail order only! Address: 10 Alstone Road, STOCKPORT, Cheshire, SK4 5AH'

(PLEASE use the Post Code- letters are subject to great delay if you dont. Also -PLEASE let me have your name and address in CAPITALS - I've been unable to read some recent post.). Don't forget - the mail gets pretty slow around Christmas.

TIHOME is always happy to receive new contributors!

<u>. 2009 - Andrew Hermann and Santa Barbon and Santa Barbon and Santa Barbon and Santa Barbon and Santa Barbon and Santa Barbon and Santa Barbon and Santa Barbon and Santa Barbon and Santa Barbon and Santa Barbon and Santa </u>

PRODUCT I have recently purchased an INMAC 'suspension copyholder' -this is like an Anglepoise lamp, which clamps to your desk or table, but instead of a lamp there is an adjustable platen to hold your copy (eg magazine). I have found it of very great use in entering programs & data, as the magazine etc can be placed just • where you want it. Available by mail order at £29 plus carriage plus vat it is not cheap - but very useful if you do a lot of entering. INMAC are at Runcorn and keep giving their catalogue away with various computer nags.

# **ECONOMICATION DE CONTRACTO DE CONTRACTO DE CONTRACTO DE CONTRACTO DE CONTRACTO DE CONTRACTO DE CONTRACTO DE CO**

CRIME: Watch out for modules offered for sale without manuals. Watch out for modules offered for sale with a piece of chain attached. Sad to say, after the theft of hand controllers at PCW, Computer Supermarket have suffered the loss of an Extended Basic module - which was chained to the display stand! Now, as the module is rarer than gold, they cannot demonstrate my programs. If you are in the North West and want to see some of the programs I offer call in to Computer Supermarket.

TI: There was once a large multinational company with a profit figure larger than you can imagine,who invented lots of good things. They made a computer,overoriced it,and then to encourage sales offered a rebate. Pity they didn't make sure there were adequate supplies first. Result- frustrated buyers (potential) and dealers. No ExBas, No printer - hmmmm...

NE4a HOT FROM Ai ERICA: The following news is from private sources and is not confirmed with TI: NEW TI CONPUTER next year based on 99000 CPU,'compatible with 99/4A peripherals and software',and with features comparable to the IBM PC - initial launch date June 83 (but note TI usually run very very late on their launch dates, and it may take longer to cross the Water  $-$  if it does.). PRICE will of course be a bit higher - but not more than double the 99/4A price. Believe it - or don't - but it is possible. News of 75000 99/4A sales in the States in just ONE MONTH!

FAST EXTENDED BASIC: The extra speed of the.language is only apparent in running a reasonable size program, and does not show in BEiCHTESTs - of particular note is the speed of line transfers, and the much faster screen handling. Note that it should be a tiny bit faster with the 32k RAM. Could someone with the 32k AND Version 110 please resolve this by running a fairly lengthy program and checking the times in TI BASIC, in EXTENDED BASIC 110, and same with 32k RAM.

## $EX-BAS:-$

More news from America -of a variation in firmware which is causing problems in programs with Sprites moving upwards or downwards-

xBas version 110 contains a new subroutine which keeps track of the number of sorites in use.

Normally when a Sprite moves downwards off screen it is still considered 'active' and movement from bottom to ton is smootheven though you cannot see the sprite for some of the time.

It is apparent that in some versions of ExBas 110 this is not the case- the 'off screen' section is no longer considered as an active area, and sprites 'suddenly' appear, just as they do at screen left.

- This has been causing problems in programs where: i) A sprite is started from 'off screen' - it will actually start in a different location than intended
	- ii) Sprites move vertically with different rates there can be timing differences in the program execution.

So- if you need a fully transportable program you can no longer start a sprite in the invisible off-screen area, nor can you rely on vertical timing.

Apparently only SOME Vn110 modules behave this way. Please would TI inform us if this applies to EARLY releases or to the CURRENT release. 7n 110 only is affected. Vn 100 doesn't keen count of sprites.

Special Thanks to Mike O'Regan for the Joystick Cure in last TIHOME. Anyone with Graphics talent out there- how about a LOGO for TIHOME, for TIDINGS and for a T\*Shirt (who can alford sweat shirts?). Warm welcome GARY - PLEASE would you write lots about Assembly language for us BASTC programmers? NB: A dissassembler in the USA is listed at  $USZ95...$ 

NO news from TI in last TIHOME.... too busy looking for stock probably...

With so much discussion of TI's prices, here are some comparisonsof discount prices in the USA and in the UK.

Prices alvertised in the USA DO NOT include Sales Tax - Prices quoted in UK ads usually INCLUDE V.A.T.

TI have to pay CUSTOMS DUTY on their imports, and there is also the cost of actually lying the products in.

Consider: In terms of engineering the TI product cannot be compared with any other. True their firmware is rather poor.... but the product is made both to last, and to perform well.

Compare the TV display of a DRAGON to a 99/4A.<br>Take a good hard look at a 'cheap' 32k expansion and TI's 32k expansion - methods of construction are quite different.

I'm not defending TI's strange pricing policy on modules - but the hardware prices at least are not the rip-off they once were.

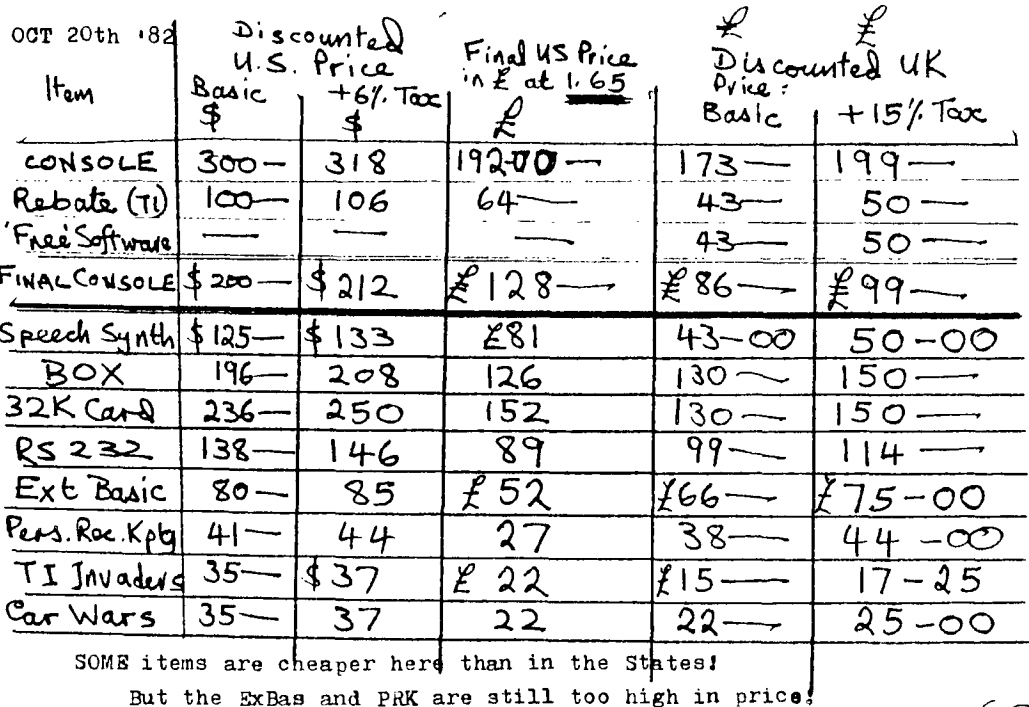

 $69$ 

Nith reference to my mention in last issue of the International  $99/4$  Users Group - still waiting to hear anything new from them. including my order for software.

My Nov 82 issue of 99er was posted over a month late, so we can assume that everyone connected with the 99/4 over there is becoming quite swamped with work (75,000 orders per month! Wow).

No doubt Paul is also becoming busy with lots of new members. He is probably too polite to say so, but please  $-$  be patient!

New programs in -but not reviewed and hence not yet for saleinclude a version of *PROGGER* (£9, ExBas) and some simulations of parachuting and hang gliding - these are subject to what I suspect pay be lengthy negotiation and won't be cheap. MAY have news for next TIDINGS.

Permission almost granted to issue on tape translated programs from Computer & Video Games - news next issue perhaps.

-----------------------------------

NB: ADS IN TTHOME: There have been delays in publication in the past (now improving) and it has not been possible to estimate when an ad. is going out! IF you have a current catalogue from me which shows a higher price than is advertised in the CURRENT TIHOME, please mention tihome and send the advertised price. Catalogue prices take precedence over ads in EARLIER tihome's.

╋**┉╇┉╋┉╋┉╋┉╋┉╋┉╇┉╇┉╊┉╈┉╉┉╉┉╉┉╉┉╉┉╂┉╂┉╂┉╂**┉╂┉╉┉╉┉╉┉╉┉╉┉╉┉╉┉╂┉┧┉╉┉╂┉╫┉

As this is a long way from page 1 and you may not have seen<br>my address yet - 10 Alstone Road, STOCKPORT, Cheshire, ST 10 Alstone Road, STOCKPORT, Cheshire, SK4 5AH

You MUST use the post code!

If you NEED to ring,please do so after 7pm and not on Wednesdays.Ta.

As I seem to be speading my every waking hour recording tapes, a reply to a letter may take a day or so (and please send an SAE!). However if you have a problem please write - interesting or recurrent problems will receive an honorable mention in TIDINGS. \*\*\* \*\*\*\* \*\*\*\* \*\*\*\* \*\*\* \*\*\* \*\*\* \*\*\* \*\*\* \*\*\*

I have a mountain of software to review, another mountain 'in transit' (including an Assembly Language 'Asteroids' for the mini-mem), contracts to negotiate, dealers to supply-<br>help! Mr don't days have 30 hours.... hy don't days have 30 hours....

A second (UK) source confirms the new TI computer next year.

On which note I must take my leave and abandon this NS to the nostal services to assist your Editor in the early production of this copy of TIDINGS.

Happy New Year - and Happy Computing.

Stephen
AD7 LiT

The following programs are available by MAIL ORDER ONLY from: Stephen Shaw, 10 Alstone Road, STOCKPORT, Cheshire, SK4 5AH. Prices include p&p and are valid to 31.3.83. UK Orders only-sorry.

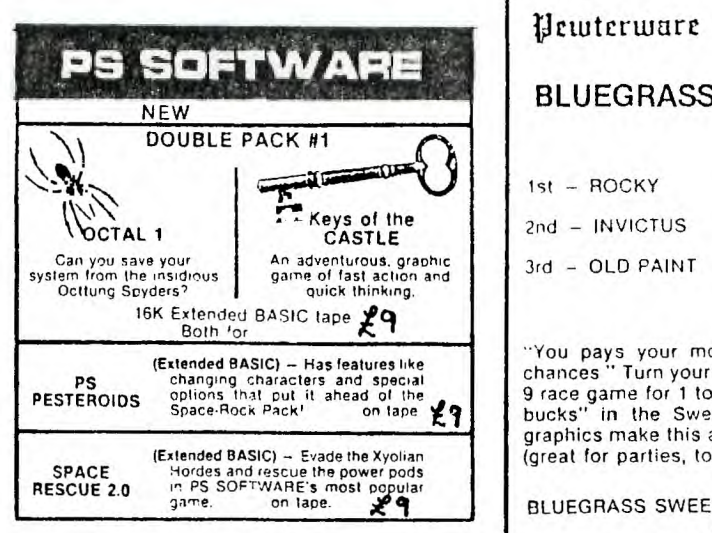

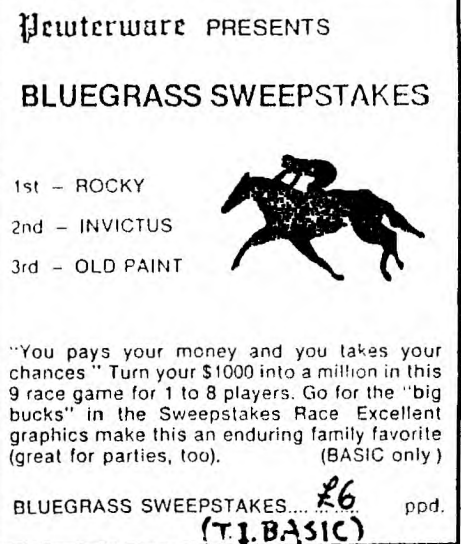

NEW:

IN TI BASIC from Kuhl Software

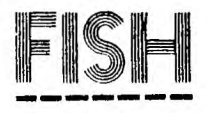

£8.00

pimple lo-res animation. You vs your computer in a fishing contest - 3 types of fish, 5 baits,5 locations. After selecting your choice of combination you just watch your rod and press 'B' when the fish nibbles the bait. Suitable for younger owners, not unsuitab)e for older ones.

Good programming. Good demo prog.

Mr. & Mrs. **S.** Shaw 10 Alatone Road STOCKPORT Cheshire SK4 5AH

Coming Soon: At last: Programs from OAKTREE SOFTWARE Reported as On Their Way... CRCS:SUMS- numeric Scrabble  $SMASH-$  Pro $ffam$  compactor and later on DISPLAY ENHANCELEHT package. Possibly available Jan 83?

## PRODUCT NEWS:

STARSHIP PEGASUS: A revised version has been issued from 12.11.82, with improved chances of survival.

•INGING IT: A revised version has been issued since 11.11.82 with an improved display for Game 1, and slightly easier weather.

If you have Vnl and would like the new versions,return your tape with £2. If not bought direct please state where purchased.

An extra 'Hints' sheet has also come in for WINGING IT  $(11.11.82)$ just send an SAE if you'd like it but not version 2.

ALL OF THE PROGRAMS ON THIS PAGE ARE AVAILABLE BY MAIL ORDER ONLY from: Stephen Shaw A large illustrated 10 Alstone Road catalogue with over STOCKPORT 90 itams of software Cheshire is yours for just **SK4 5AH** 22p in stamps. (Please USE the post code!) (Your address in CAPITALS please!) LOTS of new programs since last TIDINGS -Here are some of the more interesting new ones: ADVENTURE PROGRAMS in **Hewterware** PRESENTS EXTENDED BASIC - both require 32k EXPANSION RAM: PERISCOPE 11 P Both by Sam Pincus from Data Systems: in EXTENDED PASIC MAD SCIENTIST - rescue the daughter Depth  $-60$ before dad blows the (large) house Speed  $-6$ up. A simple adventure suitable Course  $-320$ for beginners - on tape  $28 - 00$ Bearing  $-310$ <br>Range  $-3,000$ STONEVILLE MANOR- A more advanced adventure with lots of things you You are the skipper of have to do - you can't just wander the USS Prepoise on patrol. around with this one! A big in the Western Pacific, "Final Bearing Mark 310 program so DISK ONLY for  $\mathcal{L}$  10-00 degrees." "Final Ringe Mark -- 3,000 yards." "Fire<br>One!" "Fire Two!" You watch through the periscope From MIKE O'REGAN in EXTENDED BASIC just long enough to see two torpedo wakes converge we have a WORD PROCESSOR for the on a 10,000 ton tanker and send it to Davy Jones Locker." "Take 'et deep; right full rudder; rig for depth charge." The destroyer escort has already THERMAL PRINTER (NOT the dot-matrix On tape for  $\epsilon$  8-00 printer) started looking for you. Written by a 20 year suband with Dave Hamilton a simple marine Vet. RISCOPE ...  $\cancel{\text{E}}$  **9.** postpaid (Extended BASIC Only) but original and entertaining UP PERISCOPE. game PEN THE PIG - trap the pig in one of the pens, as he bounces off Mso available (in BASIC): (sometimes through...) your walls. PEWTERWARE **Bluegrass Sweepstakes** With invisible wall option! Challenge Poker Recommended for family fun and December. on tape.  $\begin{pmatrix} 1 & 1 \\ 8 & 1 \end{pmatrix}$ only  $64 - 90$ Met Ji Wits  $\mathsf{Each} \mathcal{L}$   $\mathsf{G}$   $\mathsf{F}$  and  $\mathsf{H}$ PRICES ABOVE VALID TO 31.3.82 Supply to UK only. IMPORTANT Prices given in last TIHOME were CATALOGUE: Send one of: stated as valid to 30.1.83.  $119x6 - 3AB$ I regret that due to continuing ii) 22p in stamps falls in exchange rates those (covers cost of envelope to0!) prices will now only be valid iii)50p,which is refundable on to 31st December 1982. first order. Members of TIHOWE may order at those Please mention TI HOME!!! prices to 30.12.82, although I Prices will be held at stated shall be increasing catalogue hevel unless there is a major prices before then. Sorry! fluctuation in exchange rates (e.g. £ goes below  $1.60$ ). I have had a telephone call to say programs from FFF SOFTWARE are on way - may be in next issue.

TIPS *from* 

 $\bigcup_{i\in I} S_{i}$ 

PAGE 41

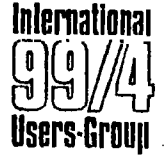

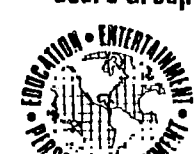

*J44111111\* 

## **Hidden Statements In Extended Basic**

Recently we have found Some Inter- !sting things when using the Extended Basic with the 99/4A console. For nstance, try this:

> 10 FOR A=1 TO 100 20 PRINT A 30 NEXT A

Let's count the keystrokes ...39. Now type LIST. What we get is an exact echo of the program we typed In above. Now let's try something a little different. Type In the following: (For the purpose of the Indication of when to hold down the control key and type a letter, we will use the following symbol: "@". This would mean if you see @C. you would hold down the control key while depressing the letter Con the keyboard.)

> 10 @L (enter) 20 @: tenter) 30 @V (enter)

Now type LIST. Your screen should read:

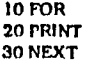

Now lei's take this series a step further. This time let's use our old friend the REM character (!) and type the following: (Don't forget when you see the @ you must depress the control key as well as the key indicated.)

10 !@LA=100 (enter) 20 ! @: A (enter) 30 ! @V A (enter)

Now type LIST. **As** you can see. you now have our original program on your screen procedcd with (?). the REM statement. If we were to remove the I!) REM statement either manuallyor by using a program to do so (this can be done with

## **"TI** *informs us that this was not their original intention for these functions."*

a disk system only), and type RUN, the program would execute in the same way that our original program did.

Although TI Informs us that this was not their original Intention for these functions. and that they do not recommend this type of programming method, we have used It In several programs and find It to work quite well.

For your convenience we have listed all of the hidden statements and the keys to make them operate.

Try working with this yourself. If you find any other uses we missed. please let us know.

ገ ገ

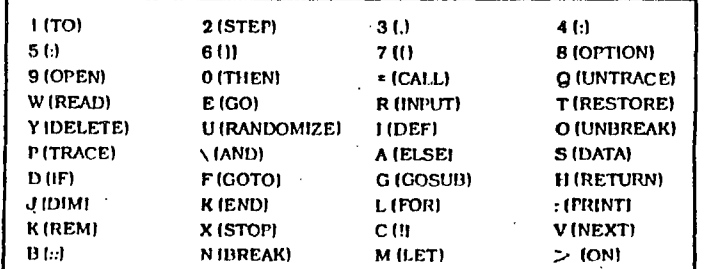

## CLOSE ROUTINE.

I am delighted to report that many more members have offered to become county contacts. The list, at the moment, is thus:- NOTTINGHAPSHIRE Mike O'Regan, 130 Stapleford Lane, Toton, Beeston, Notts, NG9 6GB Tel:- 06.076-5482 OXFORDSHIRE Peter Brooks, 68 Kelburne Road, Cowley, Oxford, OX4 3SH. STRATHCLYDE Peter Phillips, 16 Lomond Road, Bearsden, Glasgow, G61 1BA. LANCASHIRE Gerry Howard, Briarcross Cottage, 72 Watling Street, Assetside, Bury, BL8 32W LINCOLNSHIRE B & A O'Reilly, 38 Regent Ave, Birchwood, Lincoln, LN6 OPQ. SOUTH LONDON Peter Wallis, 8 Abbey Grove, Abbey Wood, London, SE2 9EX. Co DURHAM I G Haszeldine, 59 Hundens Lane, Darlington, Co Durham, DL1 1JJ. EAST LONDON Alec Stanley, 4 Victoria Court, Victoria Road, S. Woodfurd, London,<br>Tel:- 01.530-6248 El8 LLH.  $Te1: -01.530-6248$ ESSEX B E Bailey, Haldane Mill, Althorne, Essex, CM3 6BX. Tel:- 06.217-40189 NORTH LONDON Arieh Yacobi, 56 Winchester Road, Kenton, Harrow, Middx, HA3 9PE. DORSET Jeff Freeman, Cutlers, Abbey Road, Sherborne, Dorset, DT9 3LE. DYFED Tim Cairnes, Caedy Crib, Talybont, Nr Aberystwith, Dyfed, SY24 5EZ KENT O Tapp, 48 Mangravet Ave, Maidstone, Kent, ME15 9BG WEST MIDLANDS N Clemons, 45 Seagrave Road, Coventry, W Midlande HEREFORD & WORCESTER M A Morris, 32 Eastwood Drive, Kidderminster, Worcs, DY10 3AW. GLOUCESTER R Wright, 8 Linden Road, Gloucester, Glos, 0L1 5HD. EAST SUSSEX C Scally, 40 Barrhill Avenue, Patcham, Brighton, E Sussex. Tel:- 02.735-03068

$$
\neg \texttt{f}.
$$

If you have any problems, ring your local county contact; or ring me on 01.640-7503 after 7 **p.m°** in the evening. I will try to help you.

> Best wishes and God bless Happy Christmas and **a** Good New Year

Paul Dicks tru Ć

Publishedi- TIHOME, **157** Bishopsford Road, Morden, Surrey. Printed:- SECRETARY BIRDS, 19 Coombe Road, New Malden, Surrey.